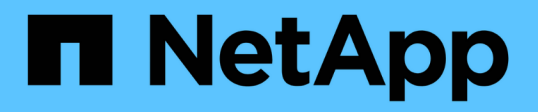

# **Creazione di livelli di storage, pool di storage, profili EC e regioni**

StorageGRID 11.5

NetApp April 11, 2024

This PDF was generated from https://docs.netapp.com/it-it/storagegrid-115/ilm/creating-and-assigningstorage-grades.html on April 11, 2024. Always check docs.netapp.com for the latest.

# **Sommario**

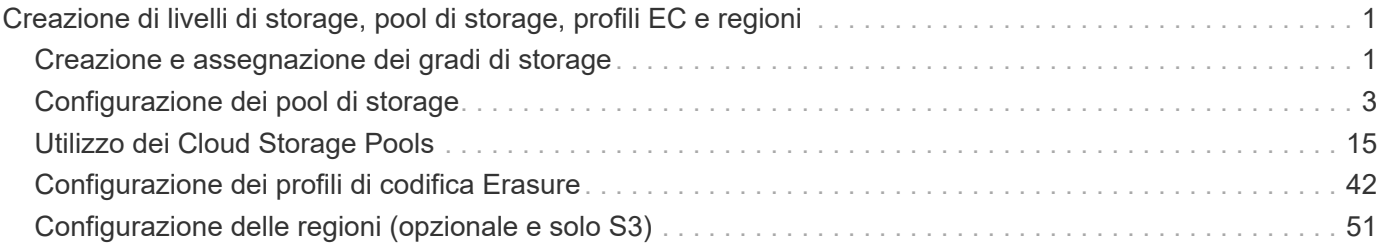

# <span id="page-2-0"></span>**Creazione di livelli di storage, pool di storage, profili EC e regioni**

Prima di poter creare le regole ILM per il sistema StorageGRID, è necessario definire le posizioni di archiviazione degli oggetti, determinare i tipi di copie desiderati e, facoltativamente, configurare le aree S3.

- ["Creazione e assegnazione dei gradi di storage"](#page-2-1)
- ["Configurazione dei pool di storage"](#page-4-0)
- ["Utilizzo dei Cloud Storage Pools"](#page-16-0)
- ["Configurazione dei profili di codifica Erasure"](#page-43-0)
- ["Configurazione delle regioni \(opzionale e solo S3\)"](#page-52-0)

## <span id="page-2-1"></span>**Creazione e assegnazione dei gradi di storage**

I gradi di storage identificano il tipo di storage utilizzato da un nodo di storage. È possibile creare gradi di storage se si desidera che le regole ILM posizionino determinati oggetti su determinati nodi di storage, invece che su tutti i nodi del sito. Ad esempio, è possibile che alcuni oggetti vengano memorizzati nei nodi di storage più veloci, ad esempio le appliance di storage all-flash StorageGRID.

## **Di cosa hai bisogno**

- È necessario accedere a Grid Manager utilizzando un browser supportato.
- È necessario disporre di autorizzazioni di accesso specifiche.

## **A proposito di questa attività**

Se si utilizzano più tipi di storage, è possibile creare un livello di storage per identificare ciascun tipo. La creazione dei gradi di storage consente di selezionare un tipo specifico di nodo di storage durante la configurazione dei pool di storage.

Se il livello di storage non è un problema (ad esempio, tutti i nodi di storage sono identici), è possibile saltare questa procedura e utilizzare il livello di storage predefinito di tutti i nodi di storage durante la configurazione dei pool di storage.

Quando si aggiunge un nuovo nodo di storage in un'espansione, tale nodo viene aggiunto al livello di storage predefinito di tutti i nodi di storage. Di conseguenza:

- Se una regola ILM utilizza un pool di storage con il grado All Storage Node, il nuovo nodo può essere utilizzato immediatamente dopo il completamento dell'espansione.
- Se una regola ILM utilizza un pool di storage con un livello di storage personalizzato, il nuovo nodo non verrà utilizzato fino a quando non si assegna manualmente il livello di storage personalizzato al nodo, come descritto di seguito.

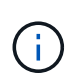

Durante la creazione dei livelli di storage, non creare più livelli di storage del necessario. Ad esempio, non creare un livello di storage per ciascun nodo di storage. Assegnare invece ogni livello di storage a due o più nodi. I gradi di storage assegnati a un solo nodo possono causare backlog ILM se tale nodo non è più disponibile.

## **Fasi**

- 1. Selezionare **ILM** > **Storage Grades**.
- 2. Creare un livello di storage:
	- a. Per ogni livello di storage da definire, fare clic su Inserisci <sup>1</sup> per aggiungere una riga e inserire un'etichetta per il livello di storage.

Impossibile modificare il livello di storage predefinito. È riservato ai nuovi nodi di storage aggiunti durante l'espansione del sistema StorageGRID.

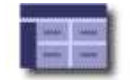

Storage Grades

Updated: 2017-05-26 11:22:39 MDT

## **Storage Grade Definitions**

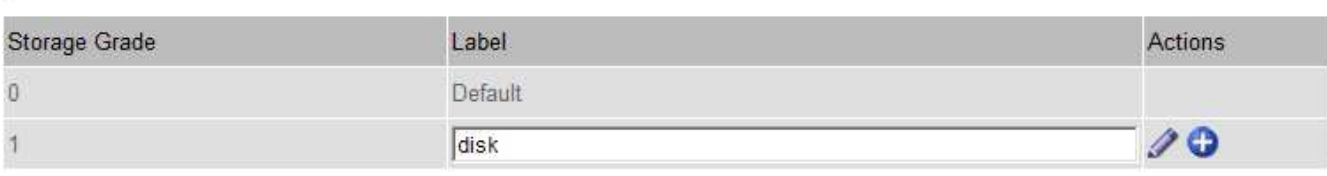

## **Storage Grades**

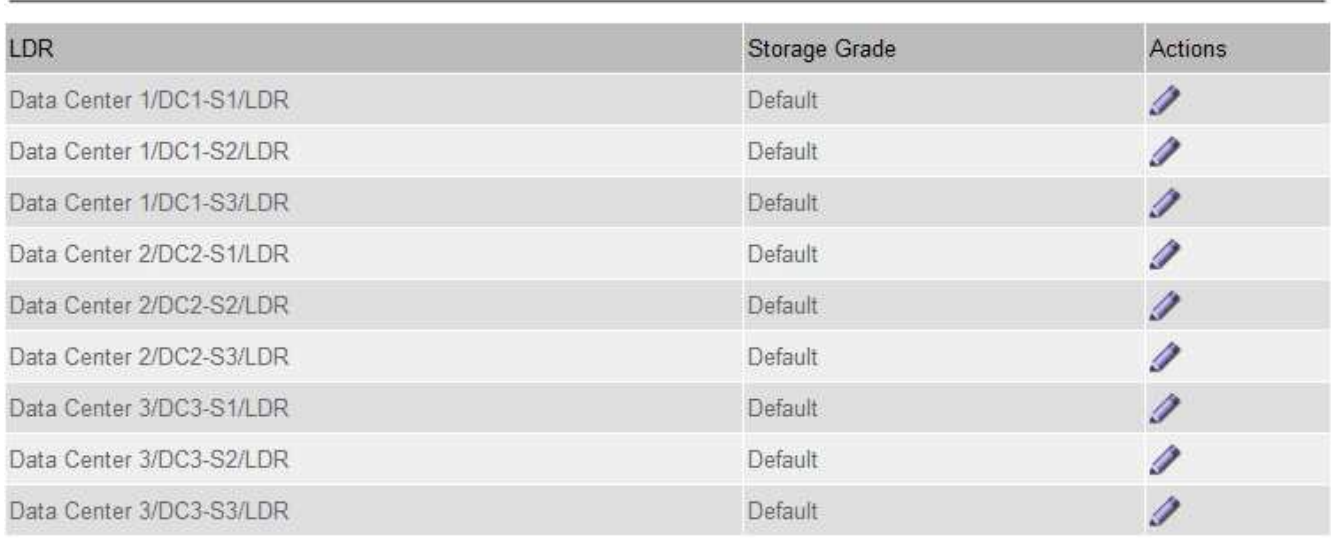

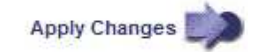

K

к.

a. Per modificare un livello di storage esistente, fare clic su Edit (Modifica) e modificare l'etichetta secondo necessità.

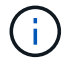

Non è possibile eliminare i gradi di storage.

## b. Fare clic su **Applica modifiche**.

Questi livelli di storage sono ora disponibili per l'assegnazione ai nodi di storage.

3. Assegnare un livello di storage a un nodo di storage:

a. Per il servizio LDR di ciascun nodo di storage, fare clic su Edit (Modifica) e selezionare un livello di storage dall'elenco.

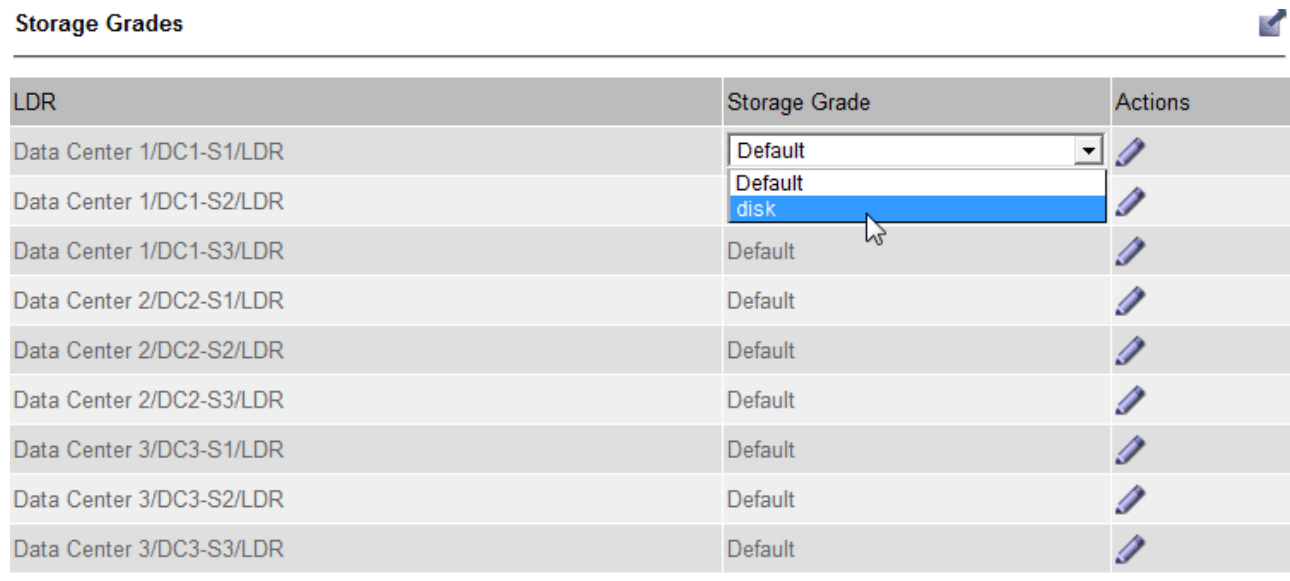

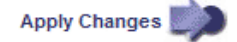

Assegnare un grado di storage a un nodo di storage specifico una sola volta. Un nodo di storage recuperato dal guasto mantiene il livello di storage assegnato in precedenza. Non modificare questa assegnazione dopo l'attivazione del criterio ILM. Se l'assegnazione viene modificata, i dati vengono memorizzati in base al nuovo livello di storage.

a. Fare clic su **Applica modifiche**.

# <span id="page-4-0"></span>**Configurazione dei pool di storage**

Quando si definisce una regola ILM, si utilizzano i pool di storage per specificare dove memorizzare gli oggetti . Prima di creare un pool di storage, è necessario rivedere le linee guida del pool di storage.

- ["Che cos'è un pool di storage"](#page-4-1)
- ["Linee guida per la creazione di pool di storage"](#page-5-0)
- ["Utilizzo di più pool di storage per la replica tra siti"](#page-7-0)
- ["Utilizzo di un pool di storage come posizione temporanea \(obsoleto\)"](#page-8-0)
- ["Creazione di un pool di storage"](#page-8-1)
- ["Visualizzazione dei dettagli del pool di storage"](#page-11-0)
- ["Modifica di un pool di storage"](#page-14-0)
- ["Rimozione di un pool di storage"](#page-15-0)

## <span id="page-4-1"></span>**Che cos'è un pool di storage**

Un pool di storage è un raggruppamento logico di nodi di storage o nodi di archivio. I pool

di storage vengono configurati per determinare dove il sistema StorageGRID memorizza i dati a oggetti e il tipo di storage utilizzato.

I pool di storage hanno due attributi:

- **Storage grade**: Per i nodi di storage, le performance relative dello storage di backup.
- **Sito**: Il data center in cui verranno memorizzati gli oggetti.

I pool di storage vengono utilizzati nelle regole ILM per determinare dove sono memorizzati i dati degli oggetti. Quando si configurano le regole ILM per la replica, si selezionano uno o più pool di storage che includono nodi di storage o nodi di archivio. Quando si creano profili di codifica Erasure, si seleziona un pool di storage che include i nodi di storage.

## <span id="page-5-0"></span>**Linee guida per la creazione di pool di storage**

Per la configurazione e l'utilizzo dei pool di storage, attenersi alle seguenti linee guida.

## **Linee guida per tutti i pool di storage**

• StorageGRID include un pool di storage predefinito, tutti i nodi di storage, che utilizza il sito predefinito, tutti i siti e il livello di storage predefinito, tutti i nodi di storage. Il pool di storage All Storage Node viene aggiornato automaticamente ogni volta che si aggiungono nuovi siti del data center.

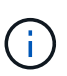

Si sconsiglia di utilizzare il pool di storage All Storage Node o il sito All Sites perché questi elementi vengono aggiornati automaticamente per includere i nuovi siti aggiunti in un'espansione, il che potrebbe non essere il comportamento desiderato. Prima di utilizzare il pool di storage All Storage Node o il sito predefinito, rivedere attentamente le linee guida per le copie replicate e codificate per l'erasure.

- Le configurazioni del pool di storage sono il più semplici possibile. Non creare più pool di storage del necessario.
- Creare pool di storage con il maggior numero possibile di nodi. Ogni pool di storage deve contenere due o più nodi. Un pool di storage con nodi insufficienti può causare backlog ILM se un nodo diventa non disponibile.
- Evitare di creare o utilizzare pool di storage che si sovrappongono (contenenti uno o più degli stessi nodi). Se i pool di storage si sovrappongono, è possibile che più di una copia dei dati dell'oggetto venga salvata sullo stesso nodo.

## **Linee guida per i pool di storage utilizzati per le copie replicate**

- Creare un pool di storage diverso per ciascun sito. Quindi, specificare uno o più pool di storage specifici del sito nelle istruzioni di posizionamento per ciascuna regola. L'utilizzo di un pool di storage per ciascun sito garantisce che le copie degli oggetti replicate vengano posizionate esattamente dove ci si aspetta (ad esempio, una copia di ogni oggetto in ogni sito per la protezione dalla perdita di sito).
- Se si aggiunge un sito in un'espansione, creare un nuovo pool di storage per il nuovo sito. Quindi, aggiornare le regole ILM per controllare quali oggetti sono memorizzati nel nuovo sito.
- In generale, non utilizzare il pool di storage predefinito, tutti i nodi di storage o qualsiasi pool di storage che includa il sito predefinito, tutti i siti.

## **Linee guida per i pool di storage utilizzati per le copie erasure-coded**

- Non è possibile utilizzare i nodi di archiviazione per i dati con codifica erasure.
- Il numero di nodi e siti di storage contenuti nel pool di storage determina quali schemi di erasure coding sono disponibili.
- Se un pool di storage include solo due siti, non è possibile utilizzare tale pool di storage per la cancellazione del codice. Non sono disponibili schemi di erasure coding per un pool di storage con due siti.
- In generale, non utilizzare il pool di storage predefinito, tutti i nodi di storage o qualsiasi pool di storage che includa il sito predefinito, tutti i siti in qualsiasi profilo di codifica Erasure.

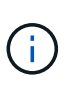

Se la griglia include un solo sito, non è possibile utilizzare il pool di storage All Storage Node o il sito predefinito All Sites in un profilo di codifica Erasure. Questo comportamento impedisce che il profilo di codifica Erasure diventi non valido se viene aggiunto un secondo sito.

- Se si hanno requisiti di throughput elevati, la creazione di un pool di storage che include più siti non è consigliata se la latenza di rete tra siti è superiore a 100 ms. Con l'aumentare della latenza, la velocità con cui StorageGRID può creare, posizionare e recuperare frammenti di oggetti diminuisce drasticamente a causa della diminuzione del throughput di rete TCP. La diminuzione del throughput influisce sui tassi massimi raggiungibili di acquisizione e recupero degli oggetti (quando si seleziona Strict o Balanced come comportamento Ingest) o può portare a backlog della coda ILM (quando viene selezionato Dual Commit come comportamento Ingest).
- Se possibile, un pool di storage deve includere un numero superiore al numero minimo di nodi di storage richiesto per lo schema di erasure coding selezionato. Ad esempio, se si utilizza uno schema di erasure coding 6+3, è necessario disporre di almeno nove nodi di storage. Tuttavia, si consiglia di disporre di almeno un nodo di storage aggiuntivo per sito.
- Distribuire i nodi di storage tra i siti nel modo più uniforme possibile. Ad esempio, per supportare uno schema di erasure coding 6+3, configurare un pool di storage che includa almeno tre nodi di storage in tre siti.

## **Linee guida per i pool di storage utilizzati per le copie archiviate**

- Non è possibile creare un pool di storage che includa nodi di storage e nodi di archiviazione. Le copie archiviate richiedono un pool di storage che includa solo i nodi di archiviazione.
- Quando si utilizza un pool di storage che include nodi di archiviazione, è necessario mantenere almeno una copia replicata o codificata in cancellazione su un pool di storage che include nodi di storage.
- Se l'impostazione blocco oggetti S3 globale è attivata e si sta creando una regola ILM conforme, non è possibile utilizzare un pool di storage che include nodi di archiviazione. Vedere le istruzioni per la gestione degli oggetti con S3 Object Lock.
- Se il tipo di destinazione di un nodo di archiviazione è Cloud Tiering Simple Storage Service (S3), il nodo di archiviazione deve trovarsi nel proprio pool di storage. Consultare le istruzioni per l'amministrazione di StorageGRID.

## **Informazioni correlate**

["Che cos'è la replica"](https://docs.netapp.com/it-it/storagegrid-115/ilm/what-replication-is.html)

["Che cos'è la cancellazione dei codici"](https://docs.netapp.com/it-it/storagegrid-115/ilm/what-erasure-coding-is.html)

["Quali sono gli schemi di erasure coding"](https://docs.netapp.com/it-it/storagegrid-115/ilm/what-erasure-coding-schemes-are.html)

["Utilizzo di più pool di storage per la replica tra siti"](#page-7-0)

["Utilizzo di un pool di storage come posizione temporanea \(obsoleto\)"](#page-8-0)

["Gestione degli oggetti con S3 Object Lock"](https://docs.netapp.com/it-it/storagegrid-115/ilm/managing-objects-with-s3-object-lock.html)

["Amministrare StorageGRID"](https://docs.netapp.com/it-it/storagegrid-115/admin/index.html)

## <span id="page-7-0"></span>**Utilizzo di più pool di storage per la replica tra siti**

Se l'implementazione di StorageGRID include più siti, è possibile attivare la protezione dalla perdita di sito creando un pool di storage per ciascun sito e specificando entrambi i pool di storage nelle istruzioni di posizionamento della regola. Ad esempio, se si configura una regola ILM per eseguire due copie replicate e specificare pool di storage in due siti, una copia di ciascun oggetto verrà posizionata in ciascun sito. Se si configura una regola per eseguire due copie e si specificano tre pool di storage, le copie vengono distribuite in modo da bilanciare l'utilizzo del disco tra i pool di storage, garantendo al contempo che le due copie vengano memorizzate in siti diversi.

Nell'esempio seguente viene illustrato cosa può accadere se una regola ILM inserisce copie di oggetti replicate in un singolo pool di storage contenente nodi di storage da due siti. Poiché il sistema utilizza i nodi disponibili nel pool di storage quando inserisce le copie replicate, potrebbe posizionare tutte le copie di alcuni oggetti all'interno di uno solo dei siti. In questo esempio, il sistema ha memorizzato due copie di Object AAA sui nodi di storage nel sito 1 e due copie di Object CCC sui nodi di storage nel sito 2. Solo il BBB oggetto è protetto se uno dei siti si guasta o diventa inaccessibile.

Al contrario, questo esempio illustra come vengono memorizzati gli oggetti quando si utilizzano più pool di storage. Nell'esempio, la regola ILM specifica che devono essere create due copie replicate di ciascun oggetto e che le copie devono essere distribuite in due pool di storage. Ogni pool di storage contiene tutti i nodi di storage in un sito. Poiché una copia di ciascun oggetto viene memorizzata in ogni sito, i dati dell'oggetto sono protetti da guasti o inaccessibilità del sito.

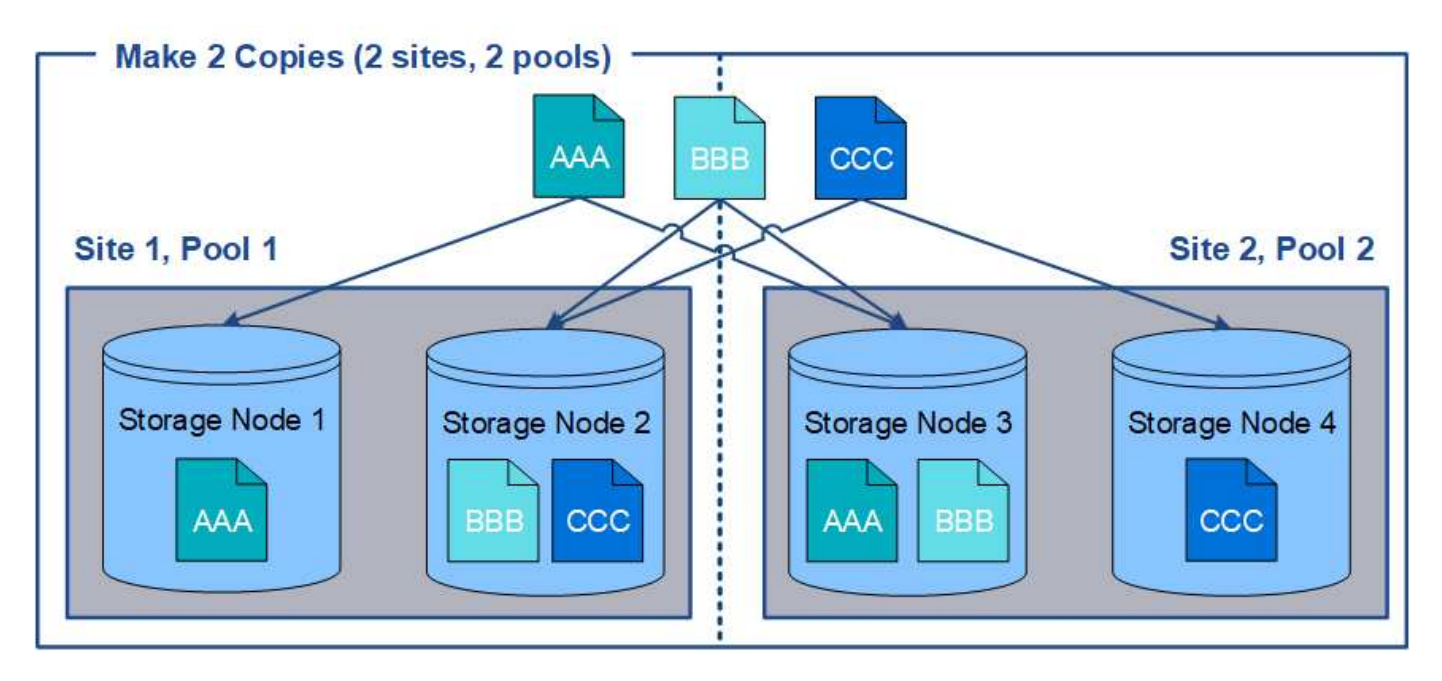

Quando si utilizzano più pool di storage, tenere presenti le seguenti regole:

- Se si creano n copie, è necessario aggiungere n o più pool di storage. Ad esempio, se una regola è configurata per eseguire tre copie, è necessario specificare tre o più pool di storage.
- Se il numero di copie corrisponde al numero di pool di storage, viene memorizzata una copia dell'oggetto in ciascun pool di storage.
- Se il numero di copie è inferiore al numero di pool di storage, il sistema distribuisce le copie per mantenere bilanciato l'utilizzo del disco tra i pool e garantire che due o più copie non vengano memorizzate nello stesso pool di storage.
- Se i pool di storage si sovrappongono (contengono gli stessi nodi di storage), tutte le copie dell'oggetto potrebbero essere salvate in un solo sito. È necessario assicurarsi che i pool di storage selezionati non contengano gli stessi nodi di storage.

## <span id="page-8-0"></span>**Utilizzo di un pool di storage come posizione temporanea (obsoleto)**

Quando si crea una regola ILM con un posizionamento degli oggetti che include un singolo pool di storage, viene richiesto di specificare un secondo pool di storage da utilizzare come posizione temporanea.

Le posizioni temporanee sono state deprecate e verranno rimosse in una release futura. Non selezionare un pool di storage come posizione temporanea per una nuova regola ILM.

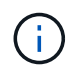

Se si seleziona il comportamento di acquisizione rigorosa (fase 3 della procedura guidata Crea regola ILM), la posizione temporanea viene ignorata.

## **Informazioni correlate**

["Opzioni di protezione dei dati per l'acquisizione"](https://docs.netapp.com/it-it/storagegrid-115/ilm/data-protection-options-for-ingest.html)

## <span id="page-8-1"></span>**Creazione di un pool di storage**

Si creano pool di storage per determinare dove il sistema StorageGRID memorizza i dati a oggetti e il tipo di storage utilizzato. Ogni pool di storage include uno o più siti e uno o più tipi di storage.

## **Di cosa hai bisogno**

- È necessario accedere a Grid Manager utilizzando un browser supportato.
- È necessario disporre di autorizzazioni di accesso specifiche.
- È necessario aver esaminato le linee guida per la creazione di pool di storage.

## **A proposito di questa attività**

I pool di storage determinano la posizione in cui vengono memorizzati i dati degli oggetti. Il numero di pool di storage necessari dipende dal numero di siti nella griglia e dal tipo di copie desiderato: Replicate o con codifica di cancellazione.

- Per la replica e l'erasure coding a sito singolo, creare un pool di storage per ciascun sito. Ad esempio, se si desidera memorizzare copie di oggetti replicate in tre siti, creare tre pool di storage.
- Per la cancellazione del codice in tre o più siti, creare un pool di storage che includa una voce per ciascun sito. Ad esempio, se si desidera erasure gli oggetti del codice in tre siti, creare un pool di storage. Selezionare l'icona più + per aggiungere una voce per ciascun sito.

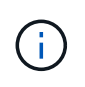

Non includere il sito All Sites predefinito in un pool di storage che verrà utilizzato in un profilo di codifica Erasure. Al contrario, aggiungere una voce separata al pool di storage per ogni sito che memorizzerà i dati codificati in cancellazione. Vedere questo passo ad esempio.

• Se si dispone di più storage di livello, non creare un pool di storage che includa diversi tipi di storage in un singolo sito.

["Linee guida per la creazione di pool di storage"](#page-5-0)

#### **Fasi**

#### 1. Selezionare **ILM** > **Storage Pools**.

Viene visualizzata la pagina Storage Pools (Pool di storage) che elenca tutti i pool di storage definiti.

Storage Pools

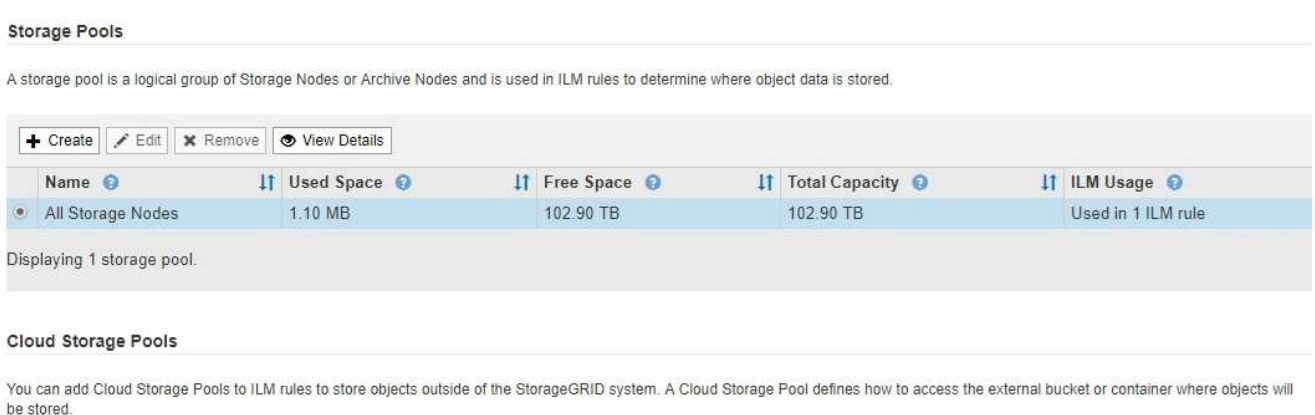

Foreate Fight | X Remove | Clear Error

No Cloud Storage Pools found.

L'elenco include il pool di storage predefinito del sistema, tutti i nodi di storage, che utilizza il sito predefinito del sistema, tutti i siti e il livello di storage predefinito, tutti i nodi di storage.

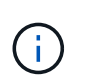

Poiché il pool di storage All Storage Node viene aggiornato automaticamente ogni volta che si aggiungono nuovi siti del data center, si sconsiglia di utilizzare questo pool di storage nelle regole ILM.

2. Per creare un nuovo pool di storage, selezionare **Crea**.

Viene visualizzata la finestra di dialogo Create Storage Pool (Crea pool di storage).

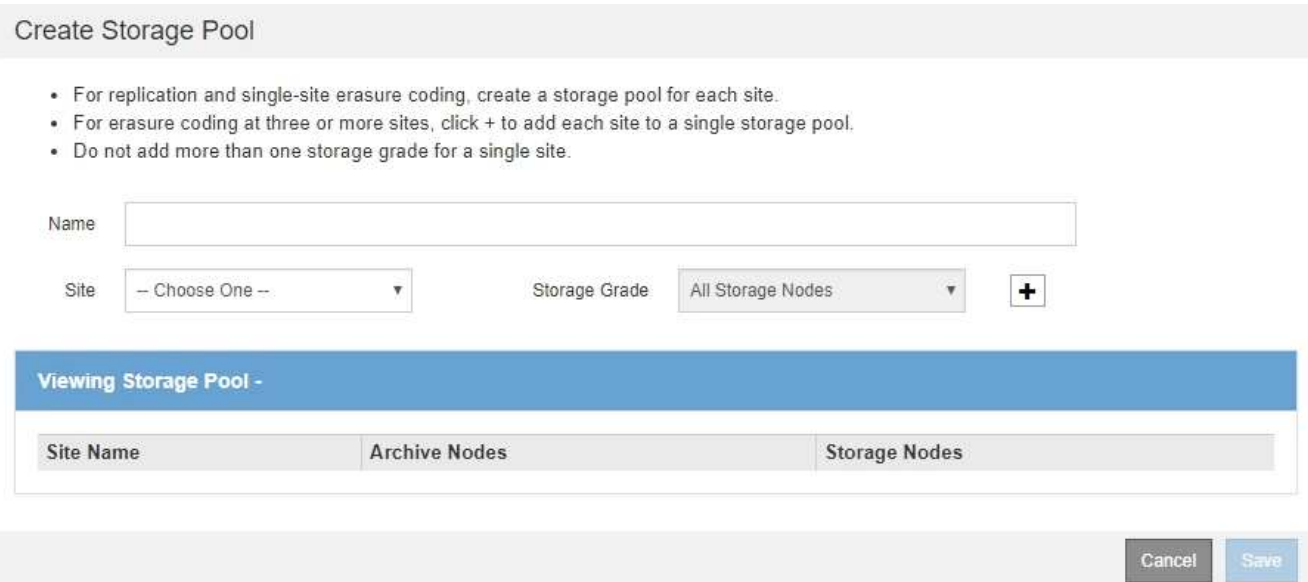

3. Immettere un nome univoco per il pool di storage.

Utilizzare un nome facilmente identificabile quando si configurano i profili di codifica Erasure e le regole ILM.

4. Dall'elenco a discesa **Sito**, selezionare un sito per questo pool di storage.

Quando si seleziona un sito, il numero di nodi di storage e di nodi di archiviazione nella tabella viene aggiornato automaticamente.

5. Dall'elenco a discesa **Storage Grade**, selezionare il tipo di storage da utilizzare se una regola ILM utilizza questo pool di storage.

Il livello di storage predefinito di All Storage Node include tutti i nodi di storage nel sito selezionato. Il livello di storage dei nodi di archiviazione predefinito include tutti i nodi di archiviazione nel sito selezionato. Se sono stati creati altri gradi di storage per i nodi di storage nel grid, questi vengono elencati nell'elenco a discesa.

6. se si desidera utilizzare il pool di storage in un profilo di codifica Erasure multi-sito, selezionare + per aggiungere una voce per ciascun sito al pool di storage.

#### Create Storage Pool

- · For replication and single-site erasure coding, create a storage pool for each site.
- . For erasure coding at three or more sites, select + to add each site to a single storage pool.
- . Do not select more than one storage grade for a single site.

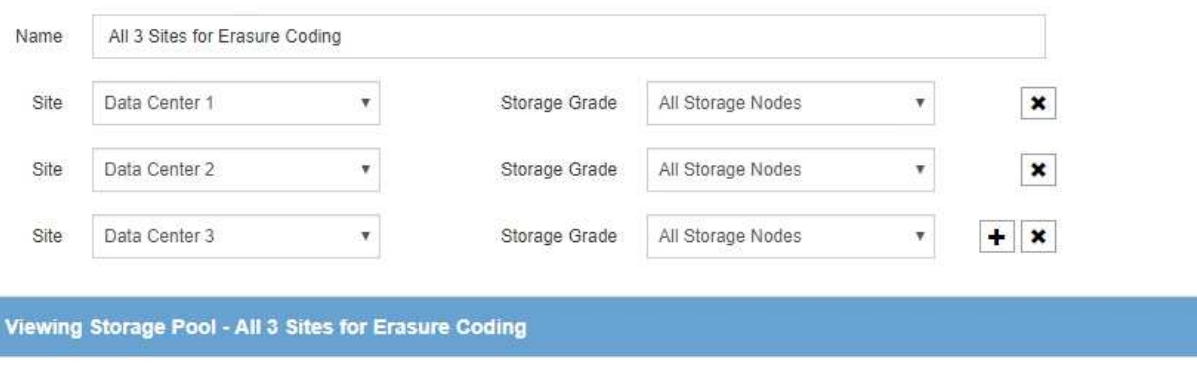

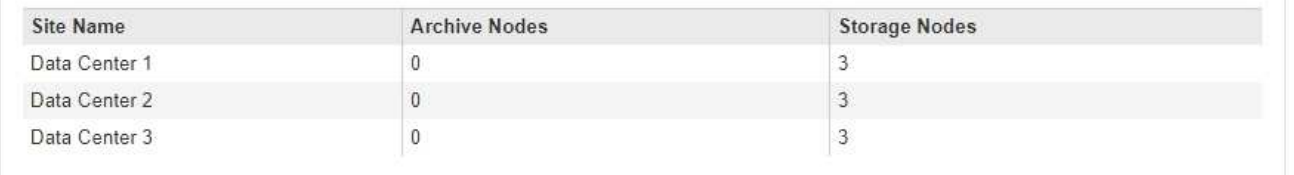

You are creating a multi-site storage pool, which should not be used for replication or single-site erasure coding.

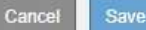

Non è possibile creare voci duplicate o creare un pool di storage che includa sia il livello di storage **Archive Node** che qualsiasi livello di storage che contenga i nodi di storage.

Viene visualizzato un avviso se si aggiungono più voci per un sito ma con diversi gradi di storage.

Per rimuovere una voce, selezionare  $\star$ .

7. Quando si è soddisfatti delle selezioni effettuate, selezionare **Save** (Salva).

Il nuovo pool di storage viene aggiunto all'elenco.

#### **Informazioni correlate**

["Linee guida per la creazione di pool di storage"](#page-5-0)

## <span id="page-11-0"></span>**Visualizzazione dei dettagli del pool di storage**

È possibile visualizzare i dettagli di un pool di storage per determinare dove viene utilizzato il pool di storage e per vedere quali nodi e gradi di storage sono inclusi.

## **Di cosa hai bisogno**

- È necessario accedere a Grid Manager utilizzando un browser supportato.
- È necessario disporre di autorizzazioni di accesso specifiche.

## **Fasi**

## 1. Selezionare **ILM** > **Storage Pools**.

Viene visualizzata la pagina Storage Pools. In questa pagina sono elencati tutti i pool di storage definiti.

Storage Pools

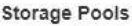

A storage pool is a logical group of Storage Nodes or Archive Nodes and is used in ILM rules to determine where object data is stored.

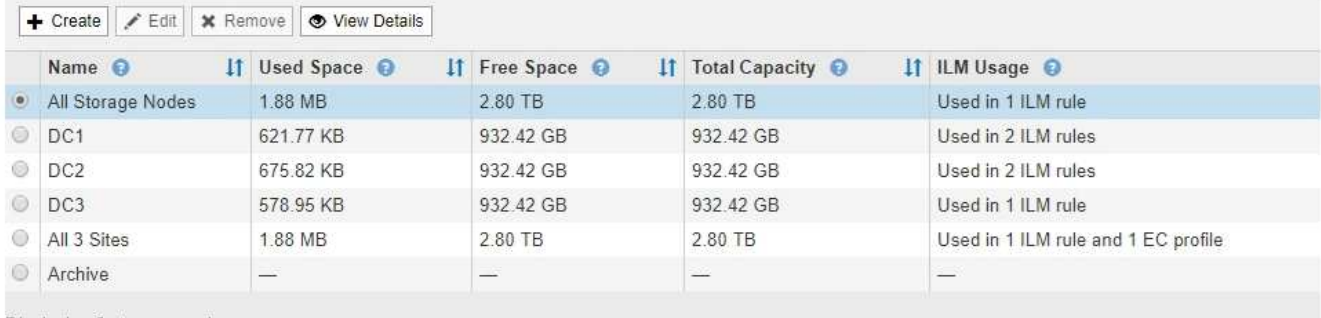

Displaying 6 storage pools.

#### Cloud Storage Pools

You can add Cloud Storage Pools to ILM rules to store objects outside of the StorageGRID system. A Cloud Storage Pool defines how to access the external bucket or container where objects will be stored.

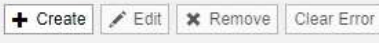

No Cloud Storage Pools found.

La tabella include le seguenti informazioni per ogni pool di storage che include i nodi di storage:

- **Name**: Il nome univoco del pool di storage.
- **Spazio utilizzato**: La quantità di spazio attualmente utilizzata per memorizzare gli oggetti nel pool di storage.
- **Spazio libero**: La quantità di spazio disponibile per memorizzare gli oggetti nel pool di storage.
- **Capacità totale**: La dimensione del pool di storage, che equivale alla quantità totale di spazio utilizzabile per i dati oggetto per tutti i nodi nel pool di storage .
- **ILM Usage**: Modalità di utilizzo del pool di storage. Un pool di storage potrebbe essere inutilizzato o utilizzato in una o più regole ILM, profili di codifica Erasure o entrambi.

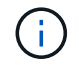

Non è possibile rimuovere un pool di storage se è in uso.

2. Per visualizzare i dettagli relativi a uno specifico pool di storage, selezionare il relativo pulsante di opzione e selezionare **Visualizza dettagli**.

Viene visualizzato il modale Storage Pool Details (Dettagli pool di storage

3. Visualizzare la scheda **nodi inclusi** per informazioni sui nodi di storage o di archivio inclusi nel pool di storage.

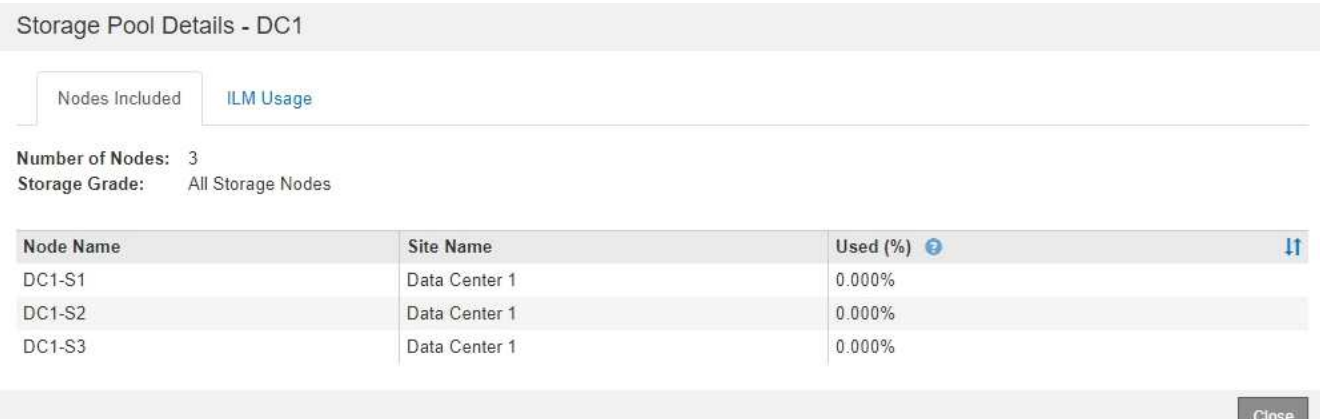

La tabella include le seguenti informazioni per ciascun nodo:

- Nome del nodo
- Nome del sito
- Utilizzato (%): Per i nodi di storage, la percentuale dello spazio utilizzabile totale per i dati dell'oggetto che è stato utilizzato. Questo valore non include i metadati degli oggetti.

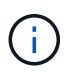

Lo stesso valore utilizzato (%) viene mostrato anche nel grafico Storage Used - Object Data per ciascun nodo di storage (selezionare **Nodes** > *Storage Node* > **Storage**).

4. Selezionare la scheda **utilizzo ILM** per determinare se il pool di storage è attualmente utilizzato in qualsiasi regola ILM o profilo di codifica Erasure.

In questo esempio, il pool di storage DC1 viene utilizzato in tre regole ILM: Due regole che si trovano nel criterio ILM attivo e una regola che non si trova nel criterio attivo.

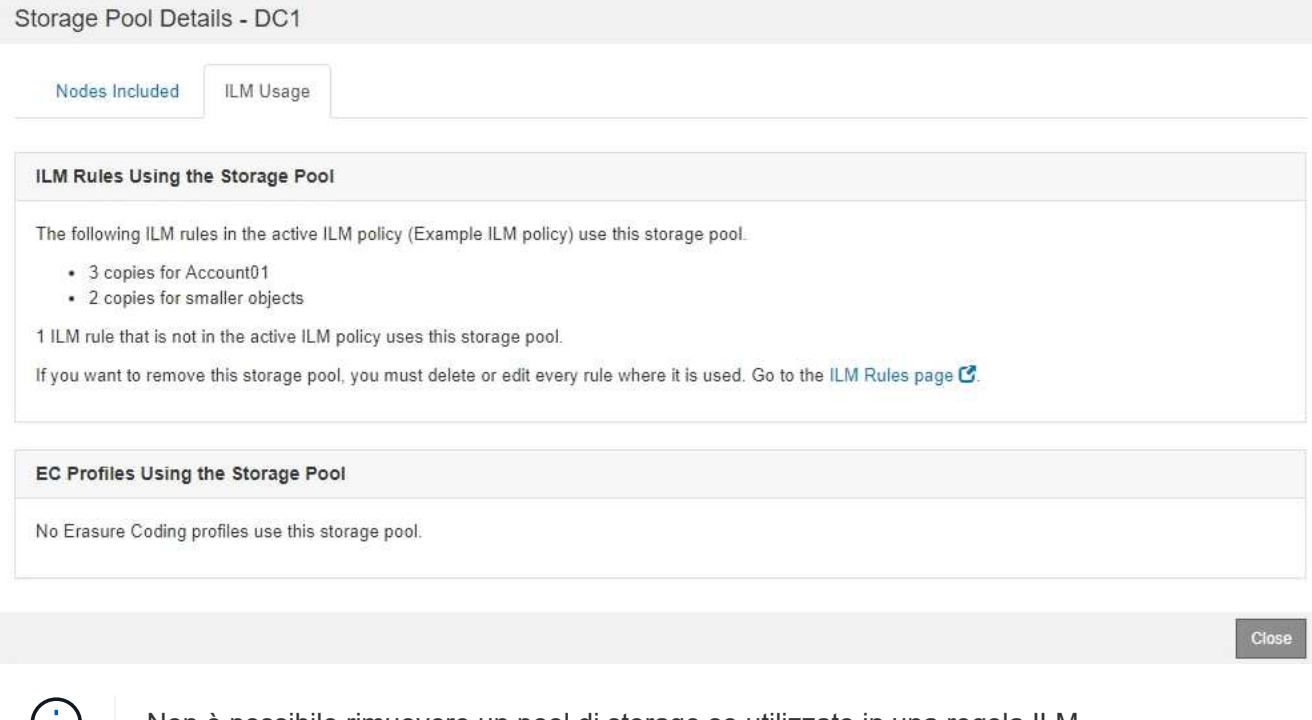

Non è possibile rimuovere un pool di storage se utilizzato in una regola ILM.

In questo esempio, il pool di storage di tutti e 3 i siti viene utilizzato in un profilo di codifica Erasure. A sua

volta, il profilo di codifica Erasure viene utilizzato da una regola ILM nel criterio ILM attivo.

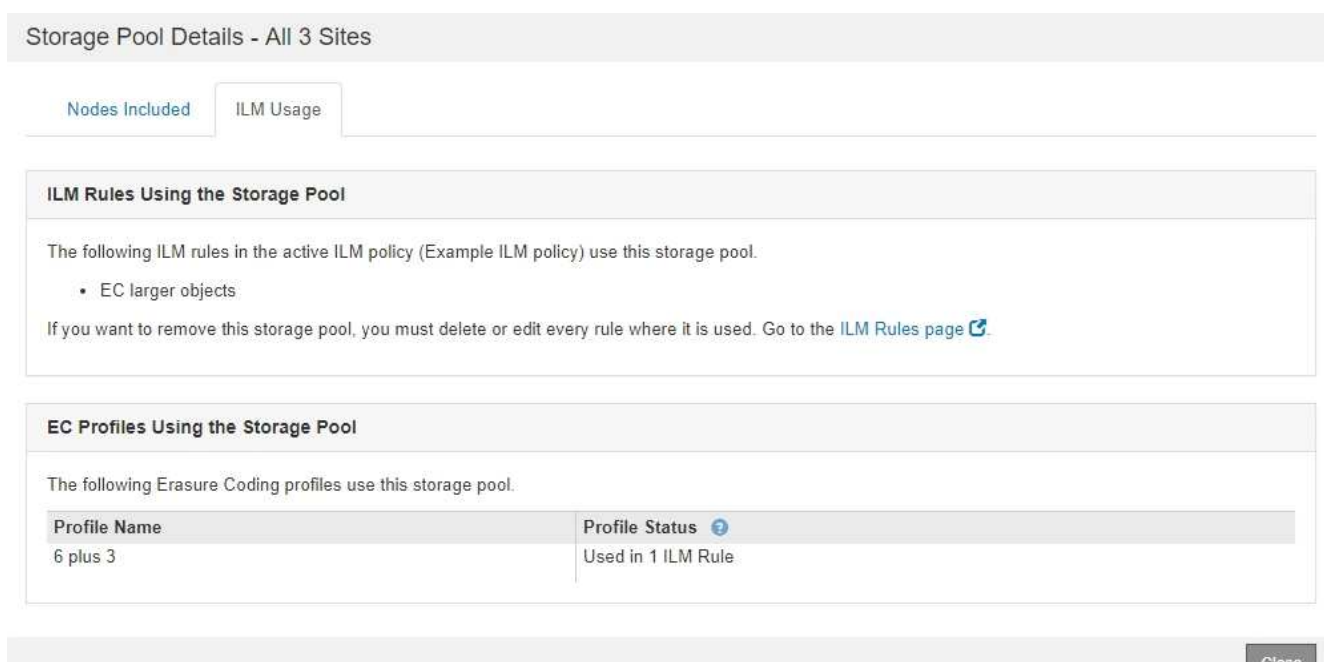

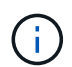

Non è possibile rimuovere un pool di storage se utilizzato in un profilo di codifica Erasure.

5. Se si desidera, accedere alla pagina **ILM Rules** per informazioni e gestione delle regole che utilizzano il pool di storage.

Consultare le istruzioni per l'utilizzo delle regole ILM.

6. Una volta visualizzati i dettagli del pool di storage, selezionare **Chiudi**.

## **Informazioni correlate**

["Utilizzo delle regole ILM e delle policy ILM"](https://docs.netapp.com/it-it/storagegrid-115/ilm/working-with-ilm-rules-and-ilm-policies.html)

## <span id="page-14-0"></span>**Modifica di un pool di storage**

È possibile modificare un pool di storage per modificarne il nome o per aggiornare siti e gradi di storage.

## **Di cosa hai bisogno**

- È necessario accedere a Grid Manager utilizzando un browser supportato.
- È necessario disporre di autorizzazioni di accesso specifiche.
- È necessario aver esaminato le linee guida per la creazione di pool di storage.
- Se si intende modificare un pool di storage utilizzato da una regola nel criterio ILM attivo, è necessario considerare come le modifiche influiranno sul posizionamento dei dati degli oggetti.

## **A proposito di questa attività**

Se si aggiunge un nuovo livello di storage a un pool di storage utilizzato nel criterio ILM attivo, tenere presente che i nodi di storage nel nuovo livello di storage non verranno utilizzati automaticamente. Per forzare StorageGRID a utilizzare un nuovo livello di storage, è necessario attivare un nuovo criterio ILM dopo aver salvato il pool di storage modificato.

## **Fasi**

1. Selezionare **ILM** > **Storage Pools**.

Viene visualizzata la pagina Storage Pools.

2. Selezionare il pulsante di opzione per il pool di storage che si desidera modificare.

Non è possibile modificare il pool di storage di tutti i nodi di storage.

- 3. Selezionare **Modifica**.
- 4. Se necessario, modificare il nome del pool di storage.
- 5. Se necessario, selezionare altri siti e livelli di storage.

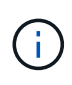

Se il pool di storage viene utilizzato in un profilo di codifica Erasure e la modifica causerebbe l'invalidità dello schema di erasure coding, non sarà possibile modificare il livello di sito o storage. Ad esempio, se un pool di storage utilizzato in un profilo di codifica Erasure include attualmente un livello di storage con un solo sito, non è possibile utilizzare un livello di storage con due siti, poiché la modifica renderebbe lo schema di erasure-coding non valido.

## 6. Selezionare **Salva**.

## **Al termine**

Se è stato aggiunto un nuovo livello di storage a un pool di storage utilizzato nel criterio ILM attivo, attivare un nuovo criterio ILM per forzare StorageGRID a utilizzare il nuovo livello di storage. Ad esempio, clonare il criterio ILM esistente e attivare il clone.

## <span id="page-15-0"></span>**Rimozione di un pool di storage**

È possibile rimuovere un pool di storage che non viene utilizzato.

## **Di cosa hai bisogno**

- È necessario accedere a Grid Manager utilizzando un browser supportato.
- È necessario disporre di autorizzazioni di accesso specifiche.

## **Fasi**

1. Selezionare **ILM** > **Storage Pools**.

Viene visualizzata la pagina Storage Pools.

2. Esaminare la colonna ILM Usage nella tabella per determinare se è possibile rimuovere il pool di storage.

Non è possibile rimuovere un pool di storage se utilizzato in una regola ILM o in un profilo di codifica Erasure. Se necessario, selezionare **View Details** > **ILM Usage** (Visualizza dettagli\* > **ILM Usage**) per determinare dove viene utilizzato un pool di storage.

- 3. Se il pool di storage che si desidera rimuovere non viene utilizzato, selezionare il pulsante di opzione.
- 4. Selezionare **Rimuovi**.
- 5. Selezionare **OK**.

# <span id="page-16-0"></span>**Utilizzo dei Cloud Storage Pools**

È possibile utilizzare i pool di storage cloud per spostare gli oggetti StorageGRID in una posizione di storage esterna, ad esempio lo storage S3 Glacier o Microsoft Azure Blob. Lo spostamento di oggetti all'esterno della griglia consente di sfruttare un Tier di storage a basso costo per l'archiviazione a lungo termine.

- ["Cos'è un pool di storage cloud"](#page-16-1)
- ["Ciclo di vita di un oggetto Cloud Storage Pool"](#page-18-0)
- ["Quando utilizzare i Cloud Storage Pools"](#page-21-0)
- ["Considerazioni per i Cloud Storage Pools"](#page-22-0)
- ["Confronto tra Cloud Storage Pools e la replica CloudMirror"](#page-26-0)
- ["Creazione di un pool di storage cloud"](#page-27-0)
- ["Modifica di un pool di storage cloud"](#page-38-0)
- ["Rimozione di un pool di storage cloud"](#page-39-0)
- ["Risoluzione dei problemi relativi ai pool di storage cloud"](#page-40-0)

## <span id="page-16-1"></span>**Cos'è un pool di storage cloud**

Un pool di storage cloud consente di utilizzare ILM per spostare i dati degli oggetti all'esterno del sistema StorageGRID. Ad esempio, è possibile spostare gli oggetti con accesso non frequente in uno storage cloud a basso costo, ad esempio Amazon S3 Glacier, S3 Glacier Deep Archive o il Tier di accesso all'archivio nello storage Microsoft Azure Blob. In alternativa, è possibile mantenere un backup cloud degli oggetti StorageGRID per migliorare il disaster recovery.

Dal punto di vista di ILM, un pool di storage cloud è simile a un pool di storage. Per memorizzare gli oggetti in entrambe le posizioni, selezionare il pool quando si creano le istruzioni di posizionamento per una regola ILM. Tuttavia, mentre i pool di storage sono costituiti da nodi di storage o nodi di archiviazione all'interno del sistema StorageGRID, un pool di storage cloud è costituito da un bucket esterno (S3) o da un container (storage blob Azure).

La seguente tabella confronta i pool di storage con i pool di storage cloud e mostra le analogie e le differenze di alto livello.

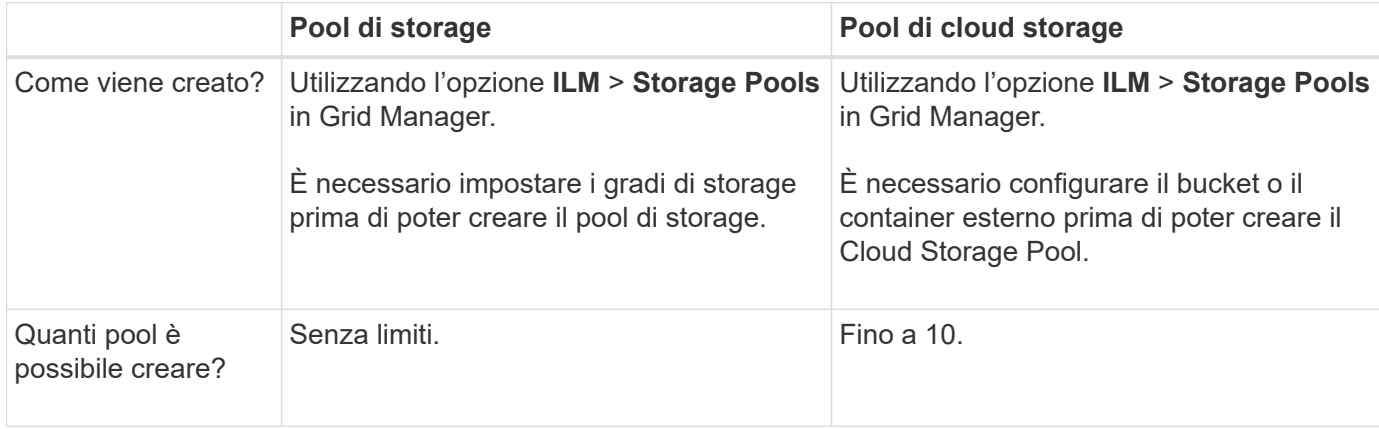

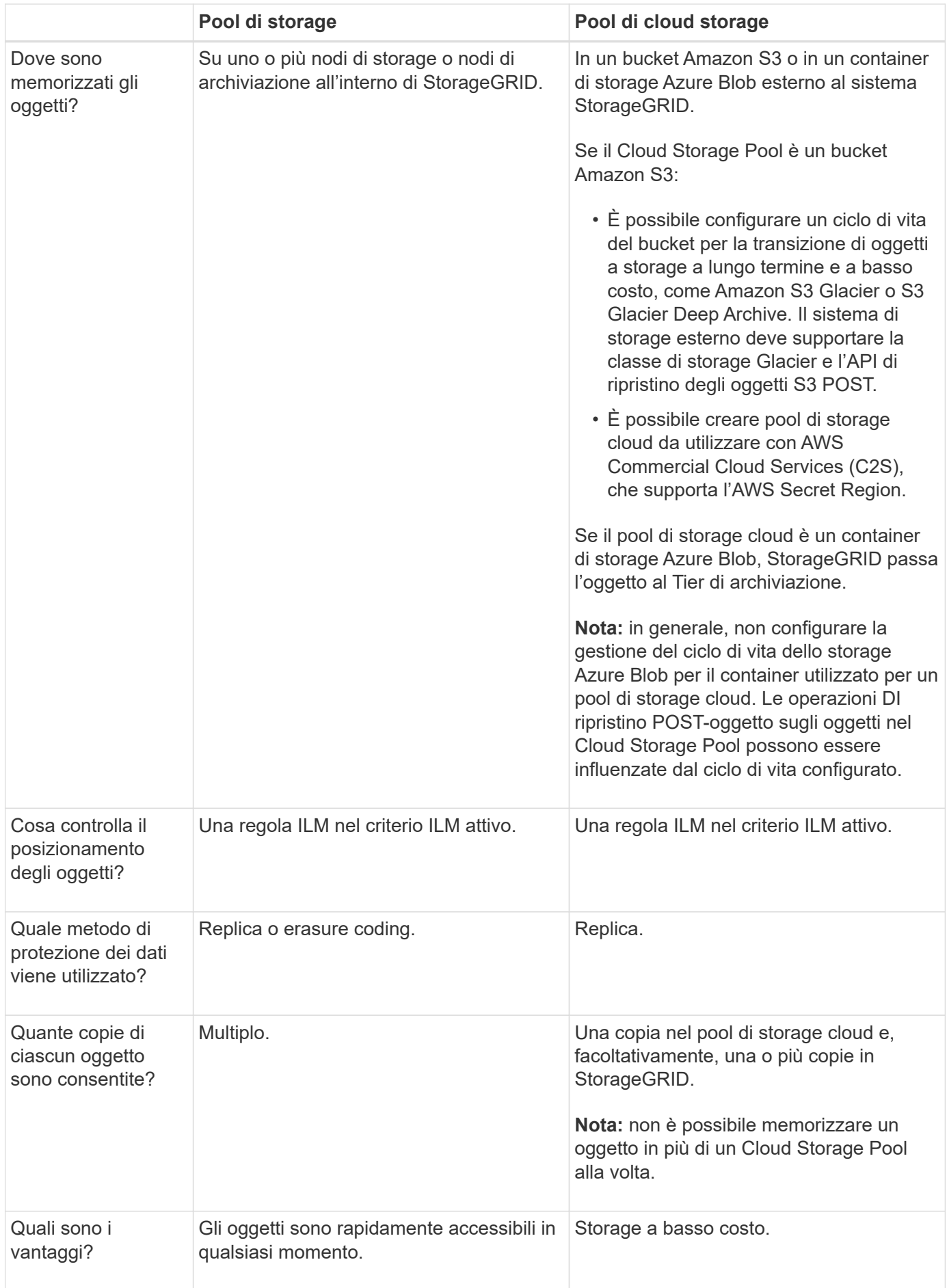

## <span id="page-18-0"></span>**Ciclo di vita di un oggetto Cloud Storage Pool**

Prima di implementare i Cloud Storage Pool, esaminare il ciclo di vita degli oggetti memorizzati in ciascun tipo di Cloud Storage Pool.

## **Informazioni correlate**

[S3: Ciclo di vita di un oggetto Cloud Storage Pool](#page-18-1)

[Azure: Ciclo di vita di un oggetto Cloud Storage Pool\]](#page-20-0)

## <span id="page-18-1"></span>**S3: Ciclo di vita di un oggetto Cloud Storage Pool**

La figura mostra le fasi del ciclo di vita di un oggetto memorizzato in un pool di storage cloud S3.

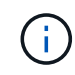

Nella figura e nelle spiegazioni, "Glacier" si riferisce sia alla classe di storage Glacier che alla classe di storage Glacier Deep Archive, con un'eccezione: La classe di storage Glacier Deep Archive non supporta il Tier di ripristino accelerato. È supportato solo il recupero in blocco o standard.

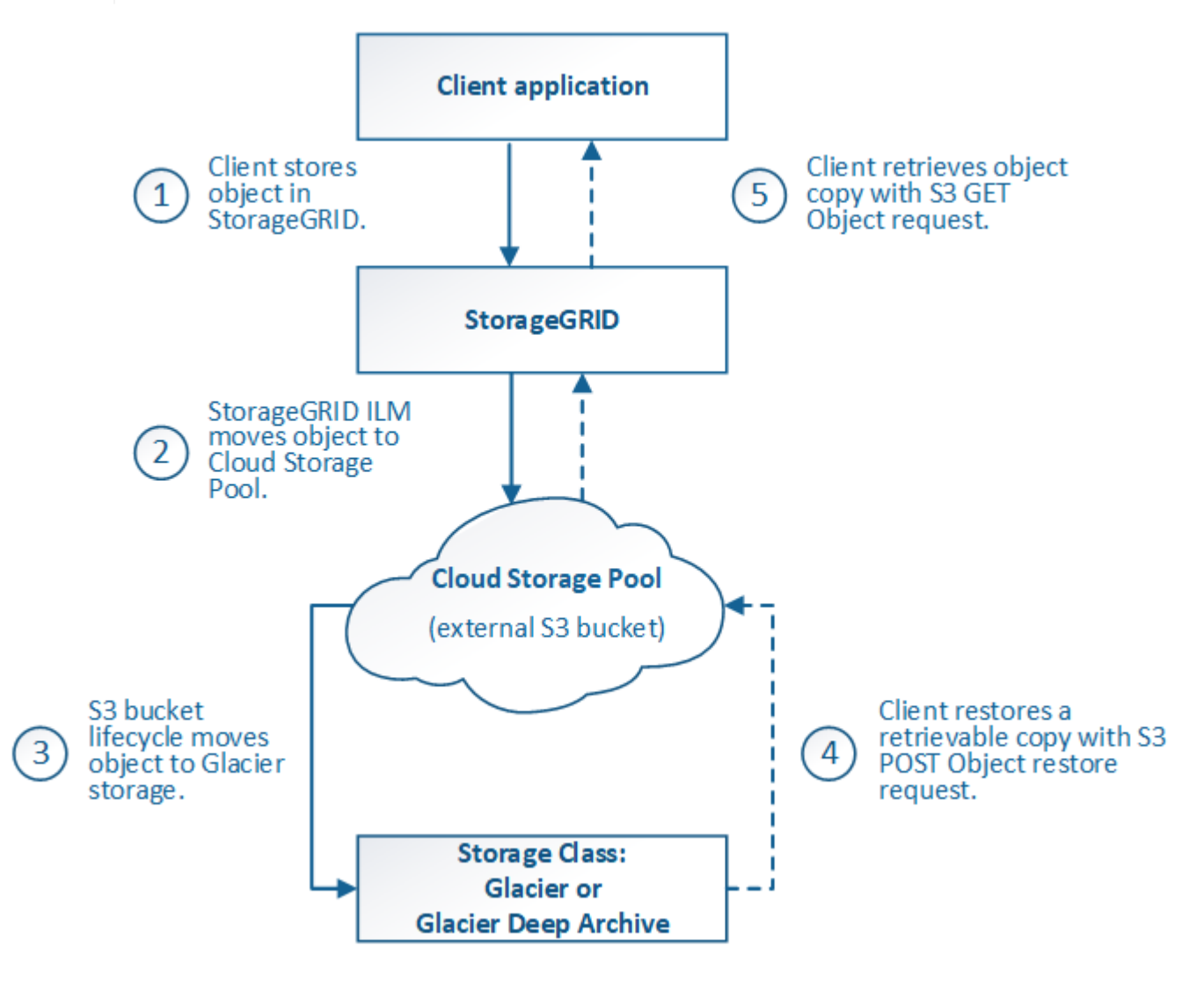

## 1. **Oggetto memorizzato in StorageGRID**

Per avviare il ciclo di vita, un'applicazione client memorizza un oggetto in StorageGRID.

## 2. **Oggetto spostato in S3 Cloud Storage Pool**

- Quando l'oggetto viene associato a una regola ILM che utilizza un pool di storage cloud S3 come posizione di posizionamento, StorageGRID sposta l'oggetto nel bucket S3 esterno specificato dal pool di storage cloud.
- Quando l'oggetto è stato spostato nel pool di storage cloud S3, l'applicazione client può recuperarlo utilizzando una richiesta di oggetti Get S3 da StorageGRID, a meno che l'oggetto non sia stato trasferito allo storage Glacier.

## 3. **Oggetto in transizione a Glacier (stato non recuperabile)**

◦ Facoltativamente, l'oggetto può essere passato allo storage Glacier. Ad esempio, il bucket S3 esterno potrebbe utilizzare la configurazione del ciclo di vita per trasferire un oggetto allo storage Glacier immediatamente o dopo un certo numero di giorni.

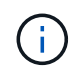

Se si desidera eseguire la transizione degli oggetti, è necessario creare una configurazione del ciclo di vita per il bucket S3 esterno e utilizzare una soluzione di storage che implementi la classe di storage Glacier e supporti l'API di ripristino degli oggetti S3 POST.

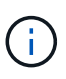

Non utilizzare i Cloud Storage Pools per oggetti che sono stati acquisiti dai client Swift. Swift non supporta le richieste DI ripristino DEGLI oggetti POST, pertanto StorageGRID non sarà in grado di recuperare oggetti Swift che sono stati trasferiti allo storage S3 Glacier. L'emissione di una richiesta Swift GET Object per recuperare questi oggetti non avrà esito positivo (403 proibita).

◦ Durante la transizione, l'applicazione client può utilizzare una richiesta di oggetto S3 HEAD per monitorare lo stato dell'oggetto.

## 4. **Oggetto ripristinato dallo storage Glacier**

Se un oggetto è stato passato allo storage Glacier, l'applicazione client può emettere una richiesta di ripristino dell'oggetto S3 POST per ripristinare una copia recuperabile nel Cloud Storage Pool S3. La richiesta specifica il numero di giorni in cui la copia deve essere disponibile nel Cloud Storage Pool e il Tier di accesso ai dati da utilizzare per l'operazione di ripristino (accelerato, Standard o in blocco). Una volta raggiunta la data di scadenza della copia recuperabile, la copia viene automaticamente riportata in uno stato non recuperabile.

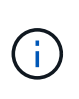

Se una o più copie dell'oggetto esistono anche nei nodi di storage all'interno di StorageGRID, non è necessario ripristinare l'oggetto da Glacier inviando una richiesta DI ripristino DELL'oggetto POST. Invece, la copia locale può essere recuperata direttamente, utilizzando una richiesta DI oggetto GET.

## 5. **Oggetto recuperato**

Una volta ripristinato un oggetto, l'applicazione client può inviare una richiesta DI RECUPERO dell'oggetto ripristinato.

#### **Informazioni correlate**

["Utilizzare S3"](https://docs.netapp.com/it-it/storagegrid-115/s3/index.html)

## <span id="page-20-0"></span>**Azure: Ciclo di vita di un oggetto Cloud Storage Pool**

La figura mostra le fasi del ciclo di vita di un oggetto memorizzato in un pool di storage Azure Cloud.

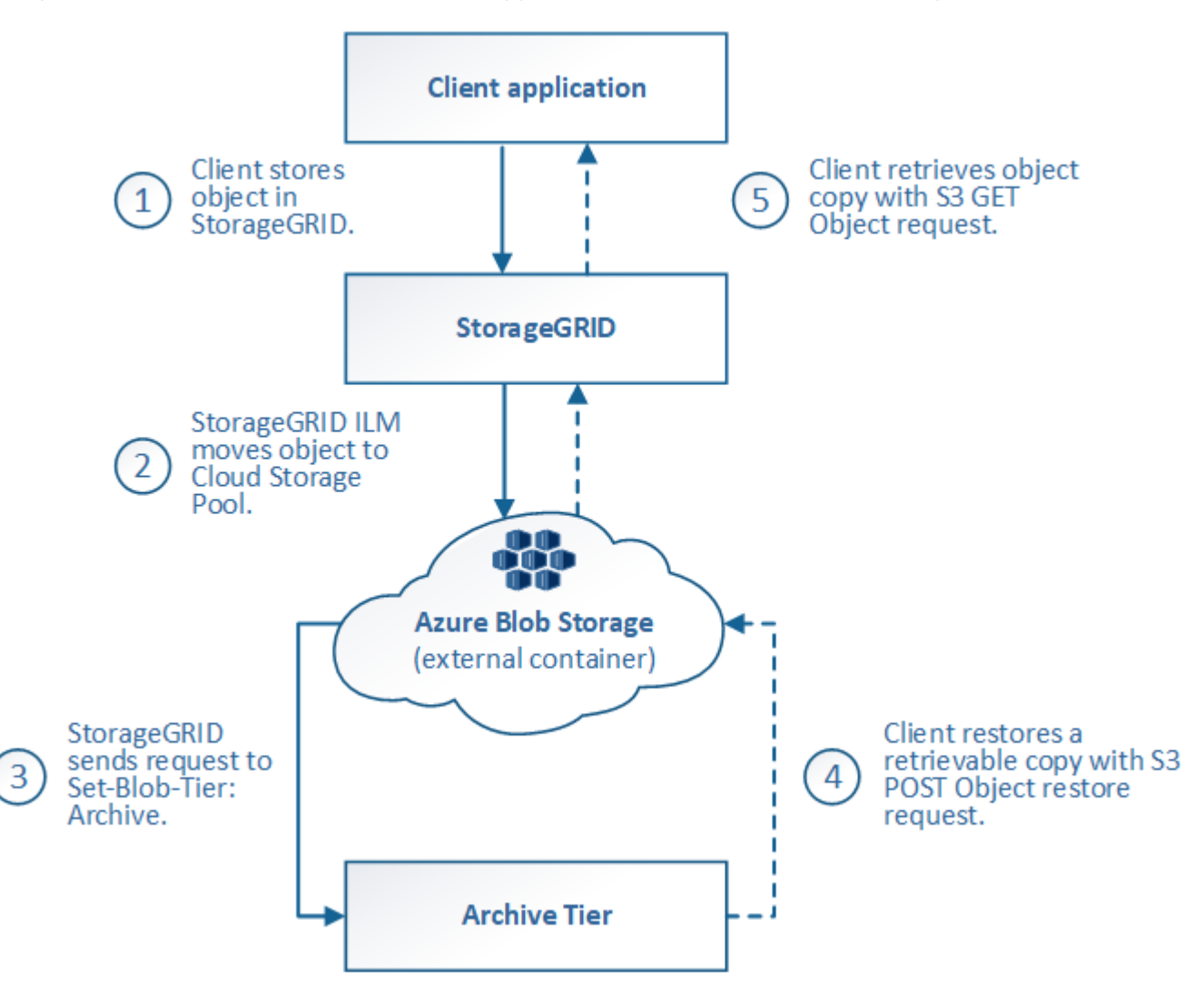

## 1. **Oggetto memorizzato in StorageGRID**

Per avviare il ciclo di vita, un'applicazione client memorizza un oggetto in StorageGRID.

## 2. **Oggetto spostato in Azure Cloud Storage Pool**

Quando l'oggetto viene associato a una regola ILM che utilizza un pool di storage cloud Azure come posizione di posizionamento, StorageGRID sposta l'oggetto nel contenitore di storage blob Azure esterno specificato dal pool di storage cloud

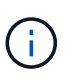

Non utilizzare i Cloud Storage Pools per oggetti che sono stati acquisiti dai client Swift. Swift non supporta le richieste DI ripristino POST-oggetto, pertanto StorageGRID non sarà in grado di recuperare oggetti Swift che sono stati trasferiti al Tier di archiviazione dello storage di Azure Blob. L'emissione di una richiesta Swift GET Object per recuperare questi oggetti non avrà esito positivo (403 proibita).

## 3. **Oggetto sottoposto a transizione al Tier di archiviazione (stato non recuperabile)**

Subito dopo aver spostato l'oggetto nel pool di storage cloud di Azure, StorageGRID passa

automaticamente l'oggetto al livello di archiviazione dello storage Blob di Azure.

## 4. **Oggetto ripristinato dal Tier di archiviazione**

Se un oggetto è stato passato al Tier Archive, l'applicazione client può emettere una richiesta di ripristino dell'oggetto S3 POST per ripristinare una copia recuperabile nel pool di storage di Azure Cloud.

Quando StorageGRID riceve IL ripristino dell'oggetto POST, passa temporaneamente l'oggetto al livello di raffreddamento dello storage di Azure Blob. Non appena viene raggiunta la data di scadenza nella richiesta DI ripristino DELL'oggetto POST, StorageGRID riconsegna l'oggetto al livello di archiviazione.

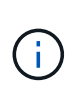

Se una o più copie dell'oggetto esistono anche nei nodi di storage all'interno di StorageGRID, non è necessario ripristinare l'oggetto dal livello di accesso di archiviazione inviando una richiesta DI ripristino POST-oggetto. Invece, la copia locale può essere recuperata direttamente, utilizzando una richiesta DI oggetto GET.

## 5. **Oggetto recuperato**

Una volta ripristinato un oggetto in Azure Cloud Storage Pool, l'applicazione client può inviare una richiesta DI RECUPERO dell'oggetto ripristinato.

## <span id="page-21-0"></span>**Quando utilizzare i Cloud Storage Pools**

I pool di cloud storage possono offrire vantaggi significativi in diversi casi di utilizzo.

## **Backup dei dati StorageGRID in una posizione esterna**

È possibile utilizzare un pool di storage cloud per eseguire il backup degli oggetti StorageGRID in una posizione esterna.

Se le copie in StorageGRID non sono accessibili, i dati dell'oggetto nel pool di storage cloud possono essere utilizzati per soddisfare le richieste dei client. Tuttavia, potrebbe essere necessario emettere una richiesta di ripristino S3 POST Object per accedere alla copia dell'oggetto di backup nel Cloud Storage Pool.

I dati dell'oggetto in un pool di storage cloud possono essere utilizzati anche per recuperare i dati persi da StorageGRID a causa di un guasto di un volume di storage o di un nodo di storage. Se l'unica copia rimanente di un oggetto si trova in un pool di storage cloud, StorageGRID ripristina temporaneamente l'oggetto e crea una nuova copia sul nodo di storage ripristinato.

Per implementare una soluzione di backup:

- 1. Creare un singolo pool di storage cloud.
- 2. Configurare una regola ILM che memorizzi simultaneamente le copie degli oggetti sui nodi di storage (come copie replicate o codificate in cancellazione) e una singola copia degli oggetti nel Cloud Storage Pool.
- 3. Aggiungere la regola al criterio ILM. Quindi, simulare e attivare la policy.

## **Tiering dei dati da StorageGRID a una posizione esterna**

È possibile utilizzare un pool di storage cloud per memorizzare oggetti all'esterno del sistema StorageGRID. Si supponga, ad esempio, di disporre di un elevato numero di oggetti da conservare, ma si prevede di accedervi raramente, se mai. È possibile utilizzare un pool di storage cloud per tierare gli oggetti in modo da ridurre il costo dello storage e liberare spazio in StorageGRID.

Per implementare una soluzione di tiering:

- 1. Creare un singolo pool di storage cloud.
- 2. Configurare una regola ILM che sposti gli oggetti utilizzati raramente dai nodi di storage al Cloud Storage Pool.
- 3. Aggiungere la regola al criterio ILM. Quindi, simulare e attivare la policy.

## **Mantenere più endpoint cloud**

Puoi configurare più Cloud Storage Pool se desideri eseguire il tiering o il backup dei dati degli oggetti in più di un cloud. I filtri nelle regole ILM consentono di specificare quali oggetti sono memorizzati in ciascun Cloud Storage Pool. Ad esempio, è possibile memorizzare oggetti di alcuni tenant o bucket in Amazon S3 Glacier e oggetti di altri tenant o bucket nello storage Azure Blob. In alternativa, puoi spostare i dati tra lo storage Amazon S3 Glacier e Azure Blob. Quando si utilizzano più Cloud Storage Pool, tenere presente che un oggetto può essere memorizzato in un solo Cloud Storage Pool alla volta.

Per implementare più endpoint cloud:

- 1. Crea fino a 10 pool di cloud storage.
- 2. Configurare le regole ILM in modo che memorizzino i dati dell'oggetto appropriati all'ora appropriata in ciascun Cloud Storage Pool. Ad esempio, memorizzare oggetti dal bucket A nel Cloud Storage Pool A e memorizzare oggetti dal bucket B nel Cloud Storage Pool B. Oppure, memorizzare gli oggetti nel Cloud Storage Pool A per un certo periodo di tempo e spostarli nel Cloud Storage Pool B.
- 3. Aggiungere le regole alla policy ILM. Quindi, simulare e attivare la policy.

## <span id="page-22-0"></span>**Considerazioni per i Cloud Storage Pools**

Se si prevede di utilizzare un pool di storage cloud per spostare oggetti fuori dal sistema StorageGRID, è necessario esaminare le considerazioni relative alla configurazione e all'utilizzo dei pool di storage cloud.

## **Considerazioni generali**

- In generale, lo storage di archiviazione cloud, come Amazon S3 Glacier o Azure Blob, è un luogo conveniente per memorizzare i dati degli oggetti. Tuttavia, i costi per recuperare i dati dallo storage di archiviazione cloud sono relativamente elevati. Per ottenere il costo complessivo più basso, è necessario considerare quando e con quale frequenza accedere agli oggetti nel Cloud Storage Pool. L'utilizzo di un Cloud Storage Pool è consigliato solo per i contenuti ai quali si prevede di accedere con frequenza limitata.
- Non utilizzare i Cloud Storage Pools per oggetti che sono stati acquisiti dai client Swift. Swift non supporta le richieste DI ripristino POST-oggetto, pertanto StorageGRID non sarà in grado di recuperare oggetti Swift che sono stati trasferiti allo storage S3 Glacier o al Tier di archiviazione dello storage Blob Azure. L'emissione di una richiesta Swift GET Object per recuperare questi oggetti non avrà esito positivo (403 proibita).
- L'utilizzo dei pool di storage cloud con FabricPool non è supportato a causa della latenza aggiunta per recuperare un oggetto dalla destinazione del pool di storage cloud.

## **Informazioni necessarie per creare un pool di storage cloud**

Prima di creare un Cloud Storage Pool, è necessario creare il bucket S3 esterno o il container di storage Azure Blob esterno da utilizzare per il Cloud Storage Pool. Quindi, quando si crea il pool di storage cloud in StorageGRID, è necessario specificare le seguenti informazioni:

- Il tipo di provider: Storage Amazon S3 o Azure Blob.
- Se si seleziona Amazon S3, specificare se il Cloud Storage Pool deve essere utilizzato con l'AWS Secret Region (**CAP (C2S Access Portal)**).
- Il nome esatto del bucket o del container.
- L'endpoint del servizio doveva accedere al bucket o al container.
- L'autenticazione necessaria per accedere al bucket o al container:
	- **S3**: Facoltativamente, un ID della chiave di accesso e una chiave di accesso segreta.
	- **C2S**: L'URL completo per ottenere le credenziali temporanee dal server CAP; un certificato CA del server, un certificato client, una chiave privata per il certificato client e, se la chiave privata è crittografata, la passphrase per la decrittografia.
	- **Azure Blob storage**: Un nome account e una chiave account. Queste credenziali devono disporre dell'autorizzazione completa per il container.
- Facoltativamente, un certificato CA personalizzato per verificare le connessioni TLS al bucket o al container.

## **Considerazioni sulle porte utilizzate per i pool di cloud storage**

Per garantire che le regole ILM possano spostare oggetti da e verso il Cloud Storage Pool specificato, è necessario configurare la rete o le reti che contengono i nodi di storage del sistema. È necessario assicurarsi che le seguenti porte possano comunicare con il Cloud Storage Pool.

Per impostazione predefinita, i Cloud Storage Pool utilizzano le seguenti porte:

- **80**: Per gli URI endpoint che iniziano con http
- **443**: Per gli URI endpoint che iniziano con https

È possibile specificare una porta diversa quando si crea o si modifica un Cloud Storage Pool.

Se si utilizza un server proxy non trasparente, è necessario configurare anche un proxy di storage per consentire l'invio dei messaggi a endpoint esterni, ad esempio un endpoint su Internet.

## **Considerazioni sui costi**

L'accesso allo storage nel cloud utilizzando un Cloud Storage Pool richiede la connettività di rete al cloud. Devi considerare il costo dell'infrastruttura di rete che utilizzerai per accedere al cloud e fornirlo in modo appropriato, in base alla quantità di dati che prevederai di spostare tra StorageGRID e il cloud utilizzando il pool di storage cloud.

Quando StorageGRID si connette all'endpoint esterno del pool di storage nel cloud, invia varie richieste per monitorare la connettività e garantire che possa eseguire le operazioni richieste. Anche se a queste richieste saranno associati costi aggiuntivi, il costo del monitoraggio di un pool di storage cloud dovrebbe essere solo una piccola frazione del costo complessivo di storage degli oggetti in S3 o Azure.

Se si devono spostare gli oggetti da un endpoint esterno del pool di cloud storage a StorageGRID, potrebbero verificarsi costi più significativi. Gli oggetti possono essere spostati di nuovo in StorageGRID in uno dei seguenti casi:

• L'unica copia dell'oggetto si trova in un pool di storage cloud e si decide di memorizzare l'oggetto in StorageGRID. In questo caso, è sufficiente riconfigurare le regole e le policy ILM. Quando si verifica la valutazione ILM, StorageGRID invia più richieste per recuperare l'oggetto dal pool di storage cloud. StorageGRID crea quindi localmente il numero specificato di copie replicate o codificate per la

cancellazione. Una volta spostato di nuovo l'oggetto in StorageGRID, la copia nel pool di storage cloud viene eliminata.

• Gli oggetti vengono persi a causa di un guasto al nodo di storage. Se l'unica copia rimanente di un oggetto si trova in un pool di storage cloud, StorageGRID ripristina temporaneamente l'oggetto e crea una nuova copia sul nodo di storage ripristinato.

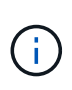

Quando gli oggetti vengono spostati di nuovo in StorageGRID da un pool di storage cloud, StorageGRID invia più richieste all'endpoint del pool di storage cloud per ciascun oggetto. Prima di spostare un gran numero di oggetti, contattare il supporto tecnico per ottenere assistenza nella stima dei tempi e dei costi associati.

## **S3: Autorizzazioni richieste per il bucket Cloud Storage Pool**

La policy del bucket per il bucket S3 esterno utilizzato per un pool di storage cloud deve concedere l'autorizzazione StorageGRID per spostare un oggetto nel bucket, ottenere lo stato di un oggetto, ripristinare un oggetto dallo storage Glacier quando richiesto e molto altro ancora. Idealmente, StorageGRID dovrebbe avere un accesso completo al bucket (s3:\*); tuttavia, se ciò non è possibile, il criterio bucket deve concedere le seguenti autorizzazioni S3 a StorageGRID:

- s3:AbortMultipartUpload
- s3:DeleteObject
- s3:GetObject
- s3:ListBucket
- s3:ListBucketMultipartUploads
- s3:ListMultipartUploadParts
- s3:PutObject
- s3:RestoreObject

## **S3: Considerazioni sul ciclo di vita del bucket esterno**

Lo spostamento degli oggetti tra StorageGRID e il bucket S3 esterno specificato nel pool di storage cloud è controllato dalle regole ILM e dalla policy ILM attiva in StorageGRID. Al contrario, la transizione degli oggetti dal bucket S3 esterno specificato nel Cloud Storage Pool ad Amazon S3 Glacier o S3 Glacier Deep Archive (o a una soluzione di storage che implementa la classe di storage Glacier) è controllata dalla configurazione del ciclo di vita di tale bucket.

Se si desidera eseguire la transizione di oggetti dal Cloud Storage Pool, è necessario creare la configurazione del ciclo di vita appropriata sul bucket S3 esterno e utilizzare una soluzione di storage che implementa la classe di storage Glacier e supporta l'API S3 POST Object Restore.

Ad esempio, supponiamo che tutti gli oggetti spostati da StorageGRID al pool di storage cloud debbano essere trasferiti immediatamente allo storage Amazon S3 Glacier. Creare una configurazione del ciclo di vita sul bucket S3 esterno che specifica una singola azione (**transizione**) come segue:

```
<LifecycleConfiguration>
  \langleRule>
      <ID>Transition Rule</ID>
      <Filter>
         <Prefix></Prefix>
    \langleFilter>
      <Status>Enabled</Status>
      <Transition>
        <Days>0</Days>
        <StorageClass>GLACIER</StorageClass>
      </Transition>
    </Rule>
</LifecycleConfiguration>
```
Questa regola trasferirebbe tutti gli oggetti bucket al Glacier Amazon S3 il giorno in cui sono stati creati (ovvero il giorno in cui sono stati spostati da StorageGRID al pool di storage cloud).

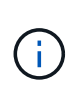

Quando si configura il ciclo di vita del bucket esterno, non utilizzare mai le azioni **Expiration** per definire quando gli oggetti scadono. Le azioni di scadenza fanno sì che il sistema di storage esterno elimini gli oggetti scaduti. Se in seguito si tenta di accedere a un oggetto scaduto da StorageGRID, l'oggetto eliminato non viene trovato.

Se si desidera trasferire oggetti nel Cloud Storage Pool in S3 Glacier Deep Archive (invece di Amazon S3 Glacier), specificare <StorageClass>DEEP\_ARCHIVE</StorageClass> nel ciclo di vita del bucket. Tuttavia, tenere presente che non è possibile utilizzare Expedited tier per ripristinare gli oggetti da S3 Glacier Deep Archive.

## **Azure: Considerazioni per il Tier di accesso**

Quando si configura un account di storage Azure, è possibile impostare il Tier di accesso predefinito su Hot o Cool. Quando si crea un account storage da utilizzare con un Cloud Storage Pool, è necessario utilizzare l'hot Tier come Tier predefinito. Anche se StorageGRID imposta immediatamente il Tier per l'archiviazione quando sposta gli oggetti nel pool di storage cloud, l'utilizzo dell'impostazione predefinita di Hot garantisce che non venga addebitata una tariffa per l'eliminazione anticipata degli oggetti rimossi dal Tier Cool prima del minimo di 30 giorni.

## **Azure: Gestione del ciclo di vita non supportata**

Non utilizzare la gestione del ciclo di vita dello storage Azure Blob per il container utilizzato con un pool di storage cloud. Le operazioni del ciclo di vita potrebbero interferire con le operazioni del Cloud Storage Pool.

## **Informazioni correlate**

["Creazione di un pool di storage cloud"](#page-27-0)

["S3: Specifica dei dettagli di autenticazione per un Cloud Storage Pool"](#page-29-0)

["C2S S3: Specifica dei dettagli di autenticazione per un Cloud Storage Pool"](#page-32-0)

["Azure: Specifica dei dettagli di autenticazione per un pool di storage cloud"](#page-36-0)

## <span id="page-26-0"></span>**Confronto tra Cloud Storage Pools e la replica CloudMirror**

Quando si inizia a utilizzare i pool di storage cloud, potrebbe essere utile comprendere le analogie e le differenze tra i pool di storage cloud e il servizio di replica di StorageGRID CloudMirror.

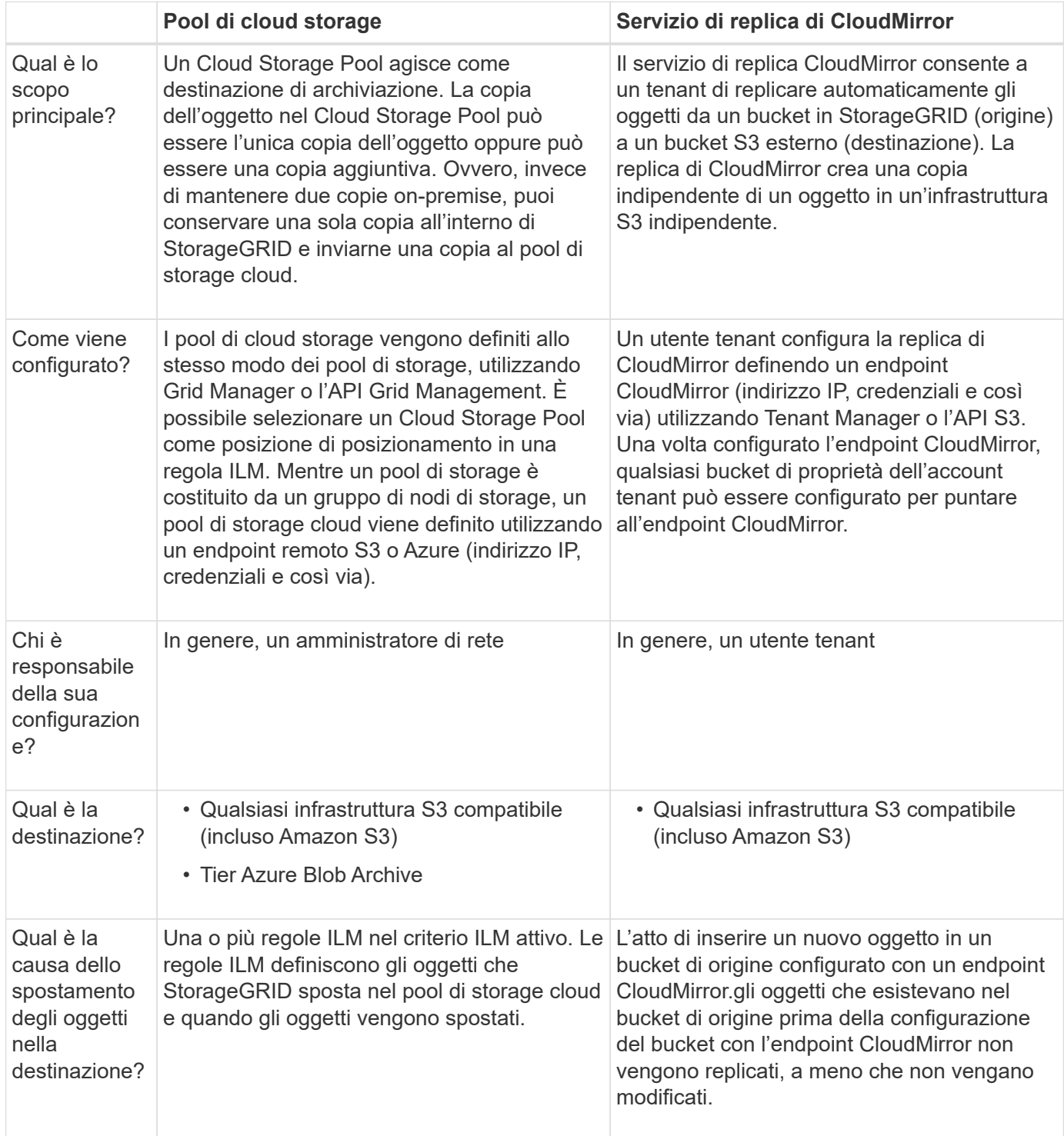

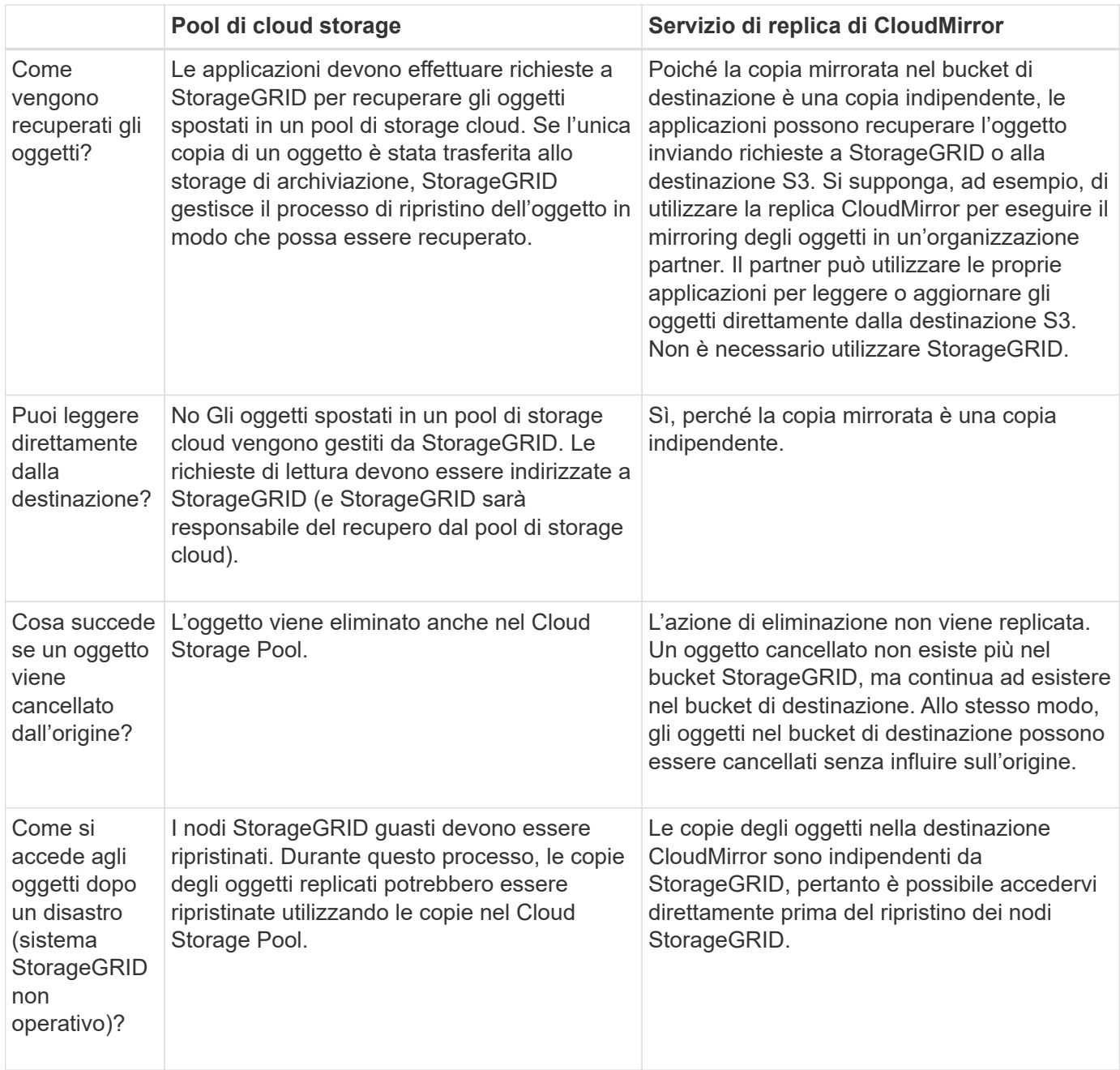

## **Informazioni correlate**

["Amministrare StorageGRID"](https://docs.netapp.com/it-it/storagegrid-115/admin/index.html)

## <span id="page-27-0"></span>**Creazione di un pool di storage cloud**

Quando crei un pool di storage cloud, specifica il nome e la posizione del bucket o del container esterno che StorageGRID utilizzerà per memorizzare gli oggetti, il tipo di provider cloud (Amazon S3 o Azure Blob Storage) e le informazioni necessarie per accedere al bucket o al container esterno da parte di StorageGRID.

## **Di cosa hai bisogno**

- È necessario accedere a Grid Manager utilizzando un browser supportato.
- È necessario disporre di autorizzazioni di accesso specifiche.
- Devi aver esaminato le linee guida per la configurazione dei Cloud Storage Pools.
- Il bucket o il container esterno a cui fa riferimento il Cloud Storage Pool deve esistere.
- È necessario disporre di tutte le informazioni di autenticazione necessarie per accedere al bucket o al container.

## **A proposito di questa attività**

Un Cloud Storage Pool specifica un singolo bucket S3 esterno o un container di storage Azure Blob. StorageGRID convalida il pool di storage cloud non appena viene salvato, quindi devi assicurarti che il bucket o il container specificato nel pool di storage cloud esista e sia raggiungibile.

## **Fasi**

1. Selezionare **ILM** > **Storage Pools**.

Viene visualizzata la pagina Storage Pools. Questa pagina include due sezioni: Pool di storage e pool di storage cloud.

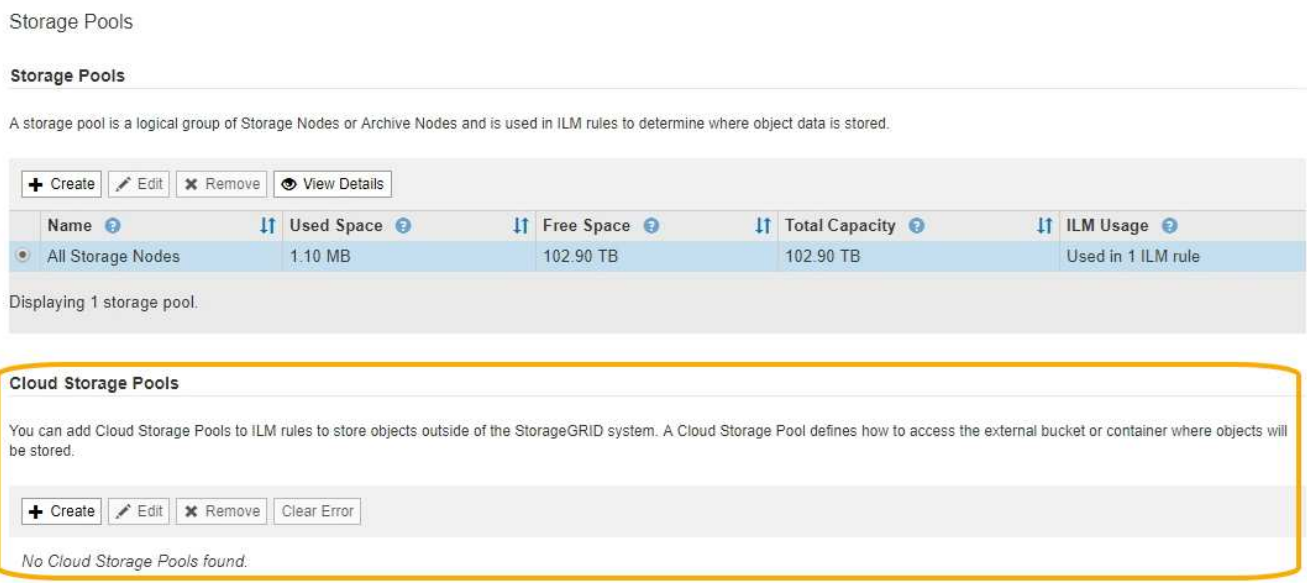

2. Nella sezione Cloud Storage Pools della pagina, fare clic su **Create** (Crea).

Viene visualizzata la finestra di dialogo Create Cloud Storage Pool (Crea pool di storage cloud).

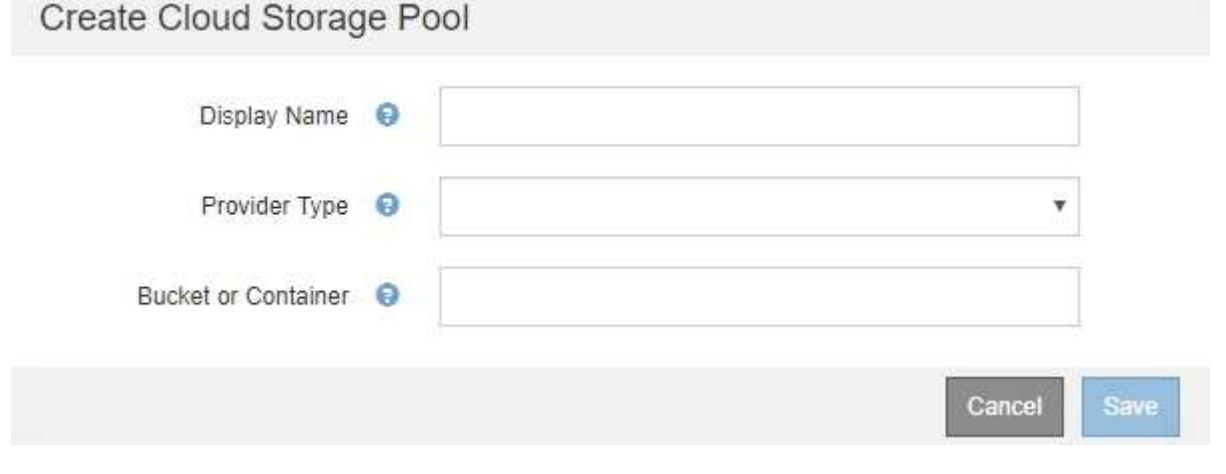

3. Inserire le seguenti informazioni:

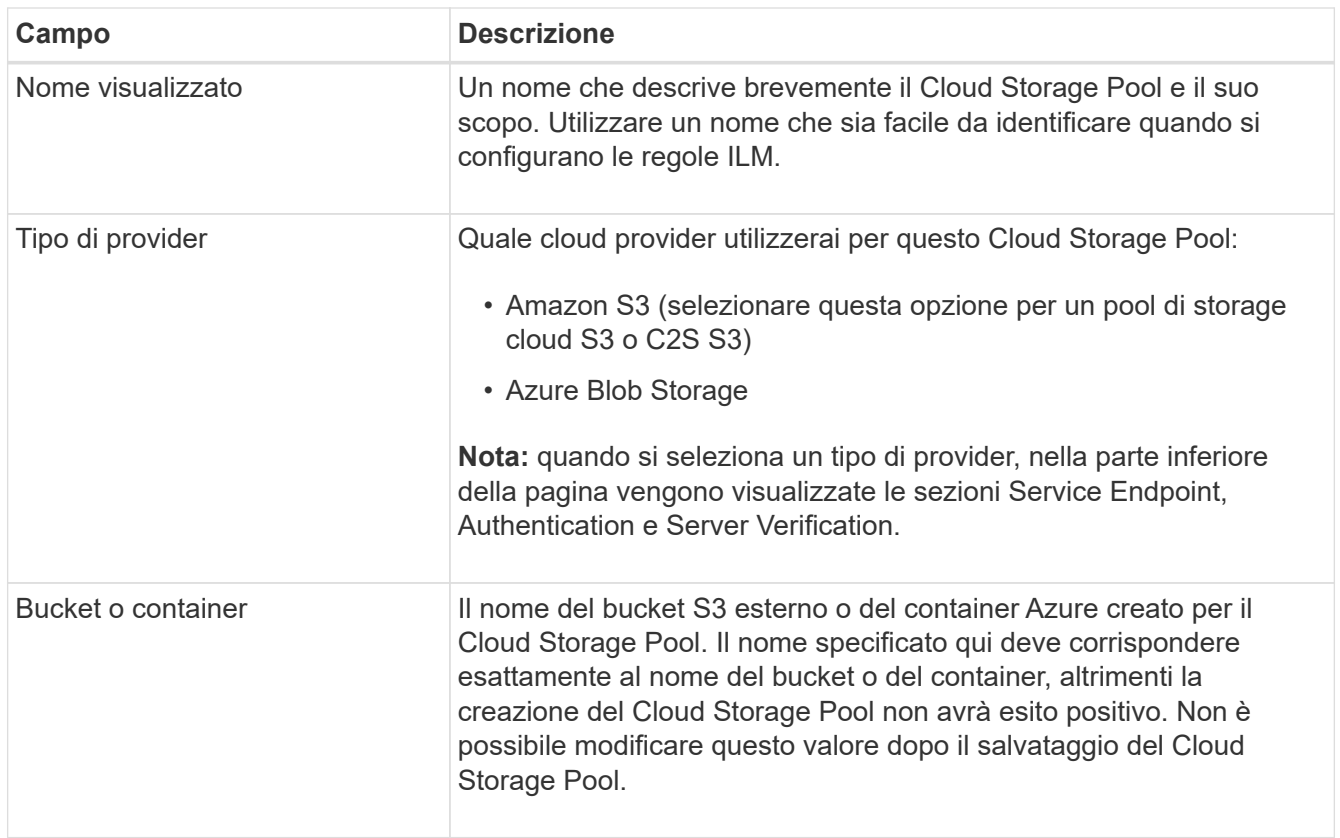

- 4. Completare le sezioni Service Endpoint, Authentication e Server Verification della pagina, in base al tipo di provider selezionato.
	- ["S3: Specifica dei dettagli di autenticazione per un Cloud Storage Pool"](#page-29-0)
	- ["C2S S3: Specifica dei dettagli di autenticazione per un Cloud Storage Pool"](#page-32-0)
	- ["Azure: Specifica dei dettagli di autenticazione per un pool di storage cloud"](#page-36-0)

## <span id="page-29-0"></span>**S3: Specifica dei dettagli di autenticazione per un Cloud Storage Pool**

Quando si crea un Cloud Storage Pool per S3, è necessario selezionare il tipo di autenticazione richiesto per l'endpoint del Cloud Storage Pool. È possibile specificare Anonymous o immettere un ID della chiave di accesso e una chiave di accesso segreta.

## **Di cosa hai bisogno**

• Devi aver inserito le informazioni di base per il Cloud Storage Pool e specificato **Amazon S3** come tipo di provider.

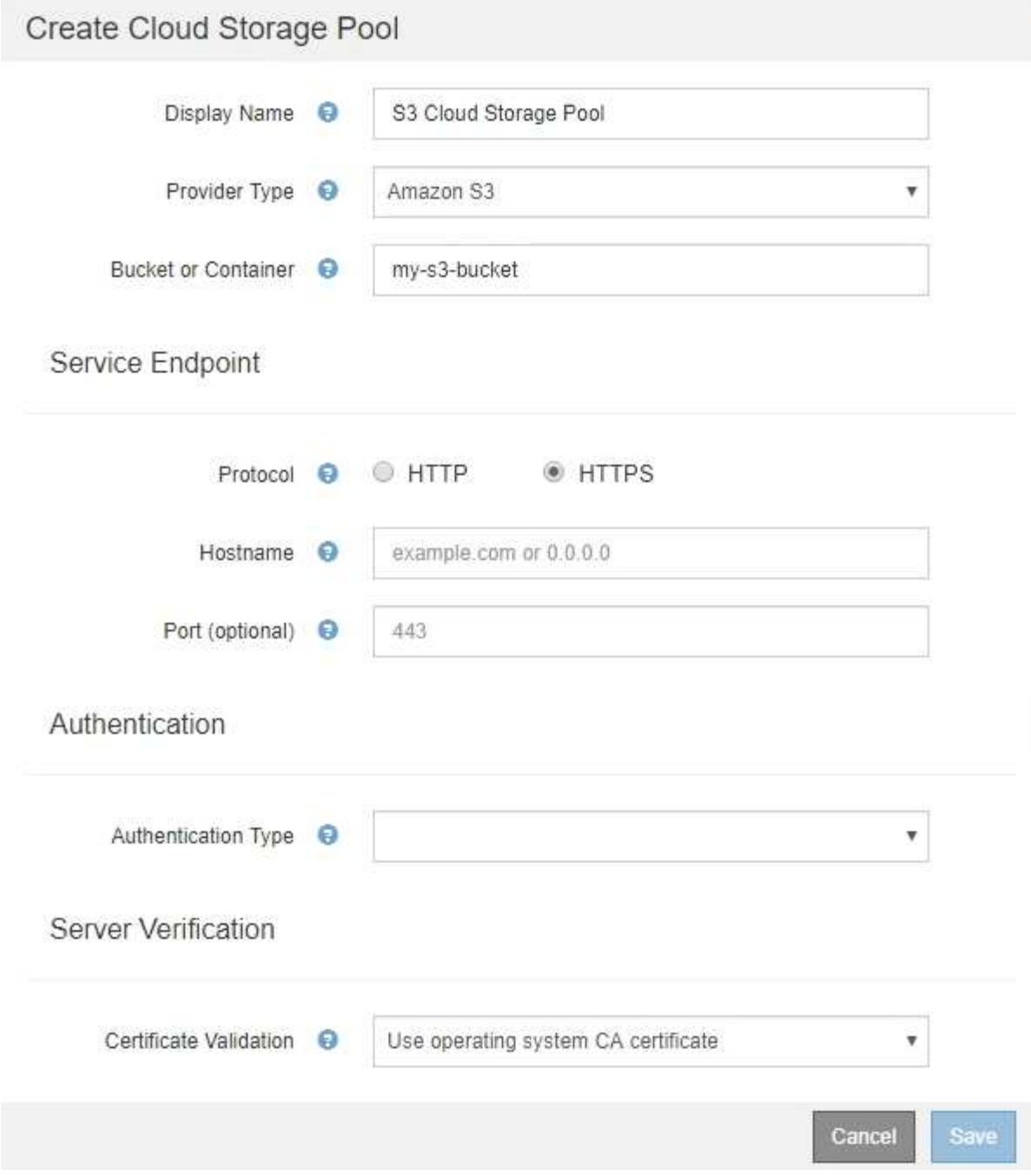

• Se si utilizza l'autenticazione della chiave di accesso, è necessario conoscere l'ID della chiave di accesso e la chiave di accesso segreta per il bucket S3 esterno.

## **Fasi**

- 1. Nella sezione **Service Endpoint**, fornire le seguenti informazioni:
	- a. Selezionare il protocollo da utilizzare per la connessione al Cloud Storage Pool.

Il protocollo predefinito è HTTPS.

b. Inserire il nome host del server o l'indirizzo IP del Cloud Storage Pool.

Ad esempio:

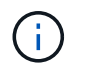

Non includere il nome del bucket in questo campo. Il nome del bucket viene incluso nel campo **bucket o container**.

a. Facoltativamente, specificare la porta da utilizzare per la connessione al Cloud Storage Pool.

Lasciare vuoto questo campo per utilizzare la porta predefinita: Porta 443 per HTTPS o porta 80 per HTTP.

2. Nella sezione **Authentication**, selezionare il tipo di autenticazione richiesto per l'endpoint Cloud Storage Pool.

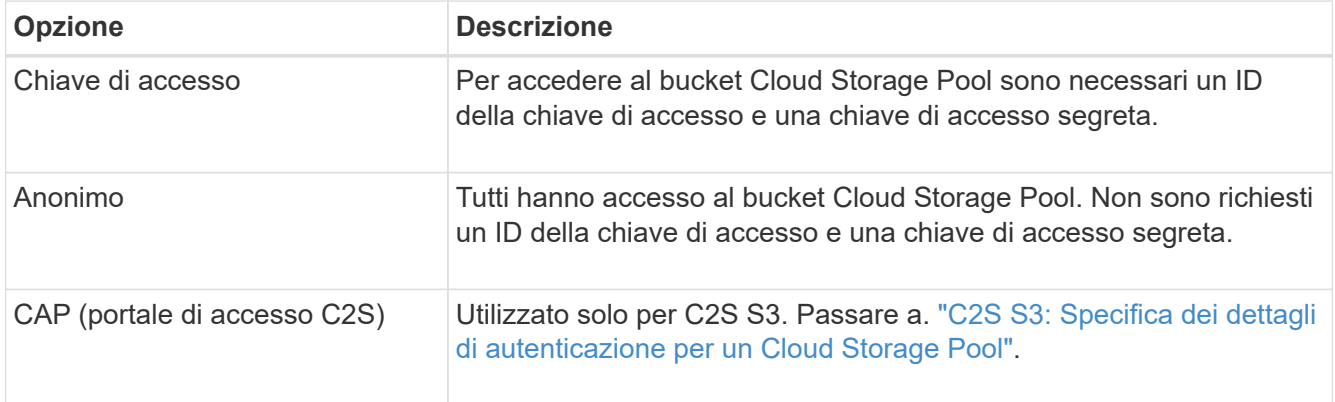

3. Se si seleziona Access Key (chiave di accesso), immettere le seguenti informazioni:

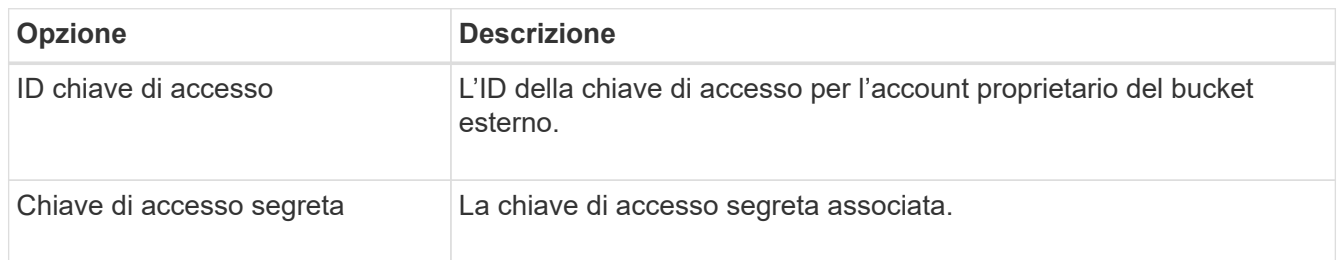

4. Nella sezione verifica server, selezionare il metodo da utilizzare per convalidare il certificato per le connessioni TLS al Cloud Storage Pool:

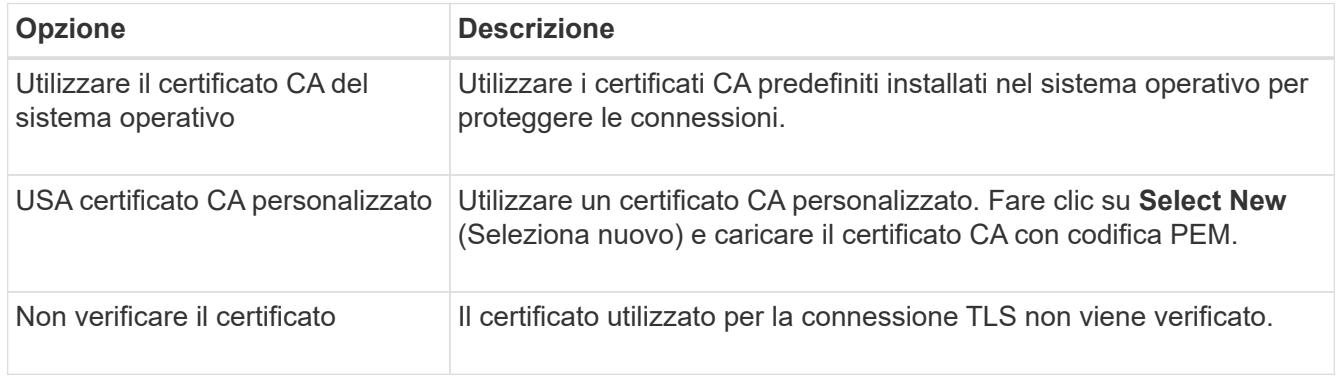

5. Fare clic su **Save** (Salva).

Quando si salva un pool di storage cloud, StorageGRID esegue le seguenti operazioni:

- Convalida l'esistenza del bucket e dell'endpoint del servizio e la possibilità di raggiungerli utilizzando le credenziali specificate.
- Scrive un file di marker nel bucket per identificare il bucket come un Cloud Storage Pool. Non rimuovere mai questo file, denominato x-ntap-sgws-cloud-pool-uuid.

Se la convalida del Cloud Storage Pool non riesce, viene visualizzato un messaggio di errore che spiega perché la convalida non è riuscita. Ad esempio, se si verifica un errore nel certificato o se il bucket specificato non esiste già, potrebbe essere visualizzato un errore.

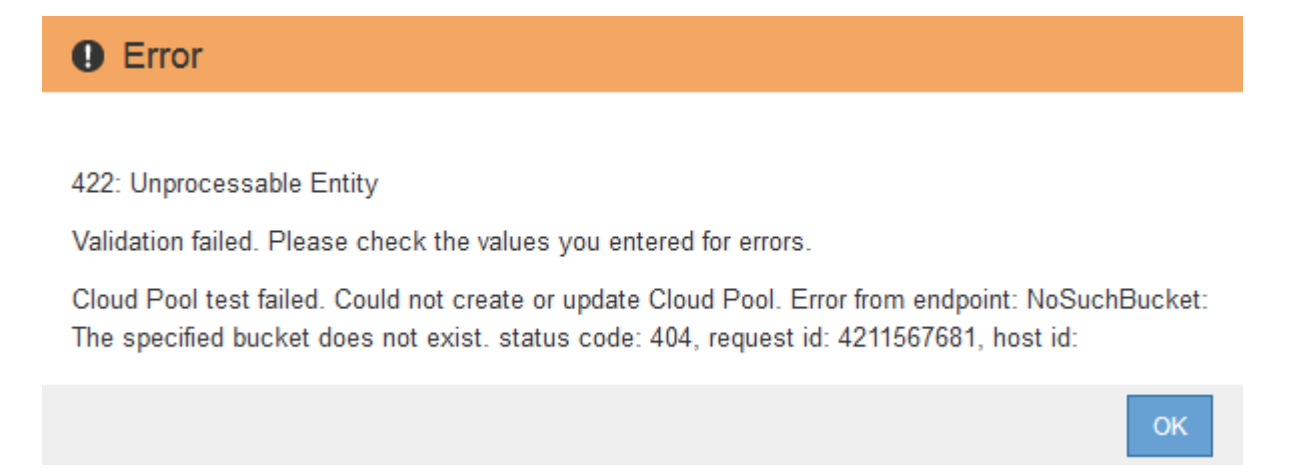

Consultare le istruzioni per la risoluzione dei problemi relativi ai pool di storage cloud, risolvere il problema, quindi provare a salvare nuovamente il pool di storage cloud.

## **Informazioni correlate**

["Risoluzione dei problemi relativi ai pool di storage cloud"](#page-40-0)

## <span id="page-32-0"></span>**C2S S3: Specifica dei dettagli di autenticazione per un Cloud Storage Pool**

Per utilizzare il servizio servizi cloud commerciali (C2S) S3 come pool di storage cloud, è necessario configurare il portale di accesso C2S (CAP) come tipo di autenticazione, in modo che StorageGRID possa richiedere credenziali temporanee per accedere al bucket S3 nel proprio account C2S.

## **Di cosa hai bisogno**

- Devi aver inserito le informazioni di base per un pool di storage cloud Amazon S3, incluso l'endpoint del servizio.
- È necessario conoscere l'URL completo che StorageGRID utilizzerà per ottenere le credenziali temporanee dal server CAP, inclusi tutti i parametri API obbligatori e facoltativi assegnati all'account C2S.
- È necessario disporre di un certificato CA del server emesso da un'autorità di certificazione governativa (CA) appropriata. StorageGRID utilizza questo certificato per verificare l'identità del server CAP. Il certificato CA del server deve utilizzare la codifica PEM.
- È necessario disporre di un certificato client emesso da un'autorità di certificazione governativa (CA) appropriata. StorageGRID utilizza questo certificato per identificare se stesso nel server CAP. Il certificato client deve utilizzare la codifica PEM e deve avere ottenuto l'accesso all'account C2S.
- È necessario disporre di una chiave privata con codifica PEM per il certificato client.
- Se la chiave privata per il certificato client è crittografata, è necessario disporre della passphrase per decrittografare il certificato.

## **Fasi**

1. Nella sezione **Authentication**, selezionare **CAP (C2S Access Portal)** dall'elenco a discesa **Authentication Type** (tipo di autenticazione).

Vengono visualizzati i campi DI autenticazione CAP C2S.

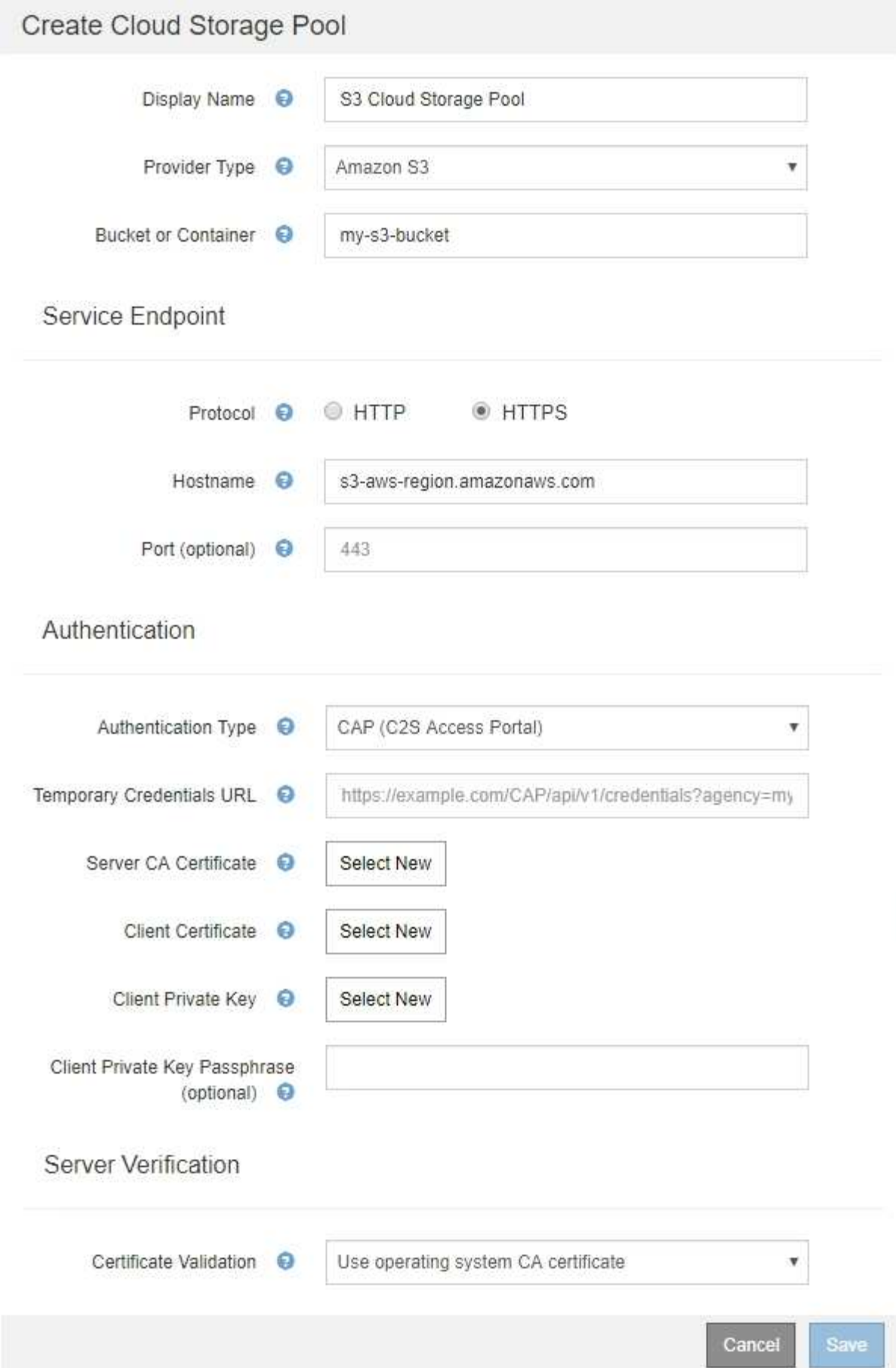

- 2. Fornire le seguenti informazioni:
	- a. Per **URL credenziali temporanee**, immettere l'URL completo che StorageGRID utilizzerà per ottenere le credenziali temporanee dal server CAP, inclusi tutti i parametri API obbligatori e facoltativi assegnati all'account C2S.
	- b. Per **certificato CA server**, fare clic su **Seleziona nuovo** e caricare il certificato CA con codifica PEM che StorageGRID utilizzerà per verificare il server CAP.
	- c. Per **certificato client**, fare clic su **Seleziona nuovo** e caricare il certificato con codifica PEM che StorageGRID utilizzerà per identificarsi nel server CAP.
	- d. Per **Client Private Key**, fare clic su **Select New** (Seleziona nuovo) e caricare la chiave privata con codifica PEM per il certificato del client.

Se la chiave privata è crittografata, è necessario utilizzare il formato tradizionale. (Il formato crittografato PKCS n. 8 non è supportato).

- e. Se la chiave privata del client è crittografata, immettere la passphrase per la decrittografia della chiave privata del client. In caso contrario, lasciare vuoto il campo **Client Private Key Passphrase** (Password chiave privata client).
- 3. Nella sezione verifica server, fornire le seguenti informazioni:
	- a. Per **convalida certificato**, selezionare **Usa certificato CA personalizzato**.
	- b. Fare clic su **Select New** (Seleziona nuovo) e caricare il certificato CA con codifica PEM.
- 4. Fare clic su **Save** (Salva).

Quando si salva un pool di storage cloud, StorageGRID esegue le seguenti operazioni:

- Convalida l'esistenza del bucket e dell'endpoint del servizio e la possibilità di raggiungerli utilizzando le credenziali specificate.
- Scrive un file di marker nel bucket per identificare il bucket come un Cloud Storage Pool. Non rimuovere mai questo file, denominato x-ntap-sgws-cloud-pool-uuid.

Se la convalida del Cloud Storage Pool non riesce, viene visualizzato un messaggio di errore che spiega perché la convalida non è riuscita. Ad esempio, se si verifica un errore nel certificato o se il bucket specificato non esiste già, potrebbe essere visualizzato un errore.

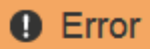

422: Unprocessable Entity

Validation failed. Please check the values you entered for errors.

Cloud Pool test failed. Could not create or update Cloud Pool. Error from endpoint: NoSuchBucket: The specified bucket does not exist, status code: 404, request id: 4211567681, host id:

**OK** 

Consultare le istruzioni per la risoluzione dei problemi relativi ai pool di storage cloud, risolvere il problema, quindi provare a salvare nuovamente il pool di storage cloud.

#### **Informazioni correlate**

## <span id="page-36-0"></span>**Azure: Specifica dei dettagli di autenticazione per un pool di storage cloud**

Quando si crea un pool di storage cloud per lo storage Azure Blob, è necessario specificare un nome account e una chiave account per il container esterno che StorageGRID utilizzerà per memorizzare gli oggetti.

## **Di cosa hai bisogno**

• È necessario aver inserito le informazioni di base per il Cloud Storage Pool e specificato **Azure Blob Storage** come tipo di provider. Nel campo **Authentication Type** (tipo di autenticazione) viene visualizzato **Shared Key** (chiave condivisa).

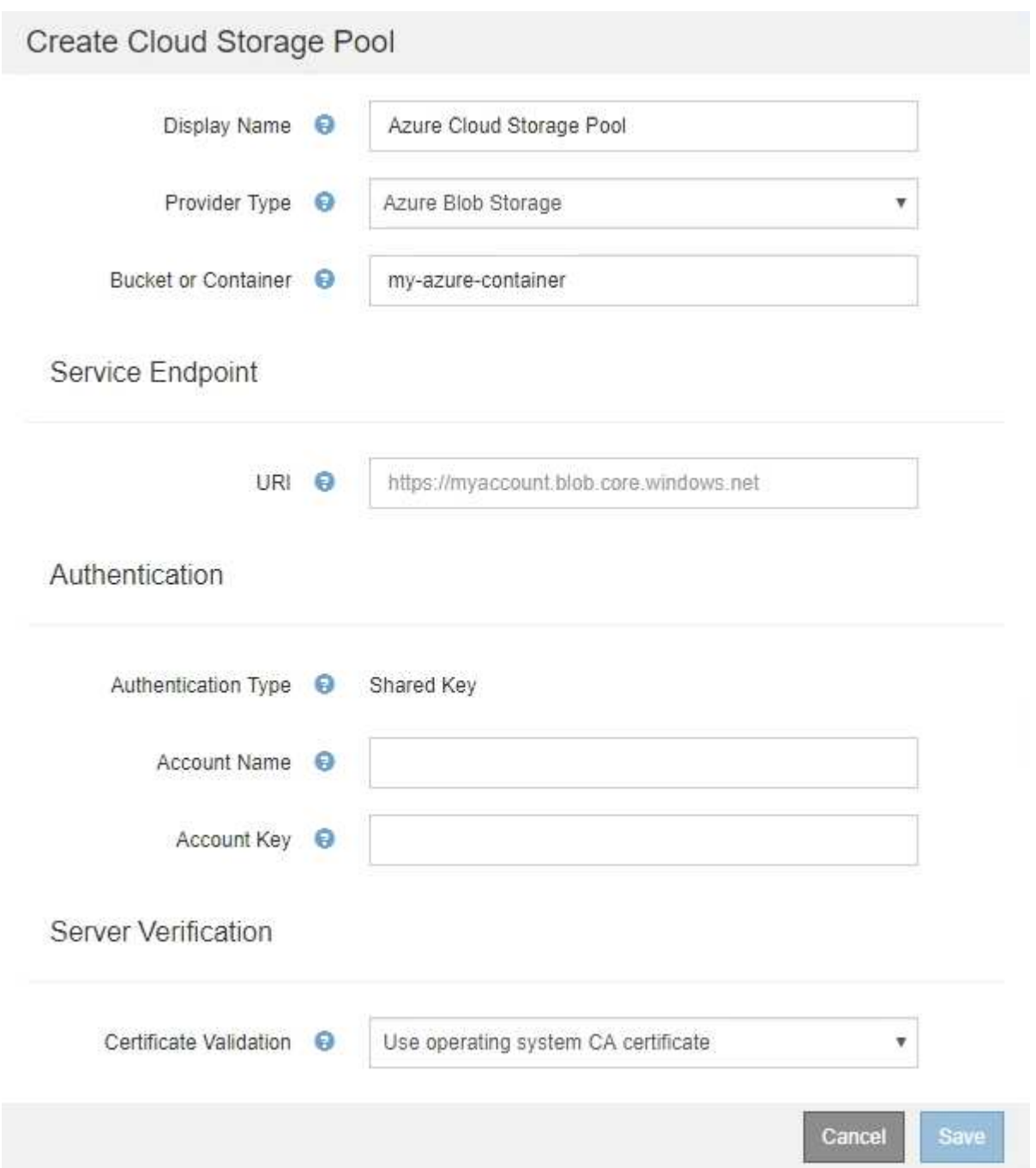

- È necessario conoscere l'URI (Uniform Resource Identifier) utilizzato per accedere al container di storage Blob utilizzato per il Cloud Storage Pool.
- È necessario conoscere il nome dell'account di storage e la chiave segreta. È possibile utilizzare il portale Azure per trovare questi valori.

## **Fasi**

1. Nella sezione **Service Endpoint**, immettere l'URI (Uniform Resource Identifier) utilizzato per accedere al container di storage Blob utilizzato per il Cloud Storage Pool.

Specificare l'URI in uno dei seguenti formati:

◦ https://host:port

◦ http://host:port

Se non si specifica una porta, per impostazione predefinita viene utilizzata la porta 443 per gli URI HTTPS e la porta 80 per gli URI HTTP. + + + **URI di esempio per Azure Blob Storage Container**: https://*myaccount*.blob.core.windows.net

- 2. Nella sezione **Authentication**, fornire le seguenti informazioni:
	- a. Per **Nome account**, immettere il nome dell'account di storage Blob proprietario del container di servizi esterno.
	- b. Per **account Key**, immettere la chiave segreta per l'account di storage Blob.

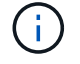

Per gli endpoint Azure, è necessario utilizzare l'autenticazione con chiave condivisa.

3. Nella sezione **verifica server**, selezionare il metodo da utilizzare per validare il certificato per le connessioni TLS al Cloud Storage Pool:

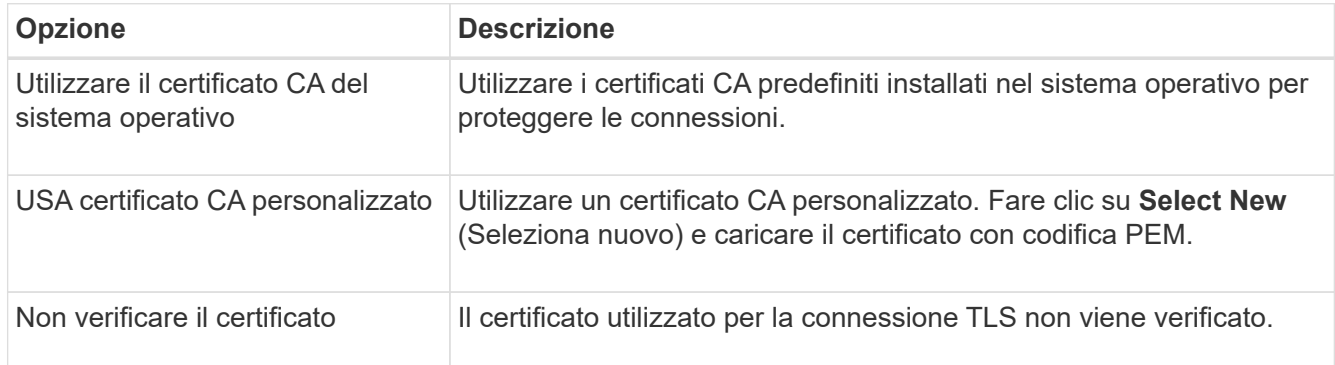

## 4. Fare clic su **Save** (Salva).

Quando si salva un pool di storage cloud, StorageGRID esegue le seguenti operazioni:

- Convalida l'esistenza del container e dell'URI e ne consente l'accesso utilizzando le credenziali specificate.
- Scrive un file marker nel container per identificarlo come pool di storage cloud. Non rimuovere mai questo file, denominato x-ntap-sgws-cloud-pool-uuid.

Se la convalida del Cloud Storage Pool non riesce, viene visualizzato un messaggio di errore che spiega perché la convalida non è riuscita. Ad esempio, se si verifica un errore nel certificato o se il contenitore specificato non esiste già, potrebbe essere visualizzato un errore.

Consultare le istruzioni per la risoluzione dei problemi relativi ai pool di storage cloud, risolvere il problema, quindi provare a salvare nuovamente il pool di storage cloud.

## **Informazioni correlate**

["Risoluzione dei problemi relativi ai pool di storage cloud"](#page-40-0)

## <span id="page-38-0"></span>**Modifica di un pool di storage cloud**

È possibile modificare un Cloud Storage Pool per modificarne il nome, l'endpoint del servizio o altri dettagli; tuttavia, non è possibile modificare il bucket S3 o il container Azure per un Cloud Storage Pool.

## **Di cosa hai bisogno**

- È necessario accedere a Grid Manager utilizzando un browser supportato.
- È necessario disporre di autorizzazioni di accesso specifiche.
- Devi aver esaminato le linee guida per la configurazione dei Cloud Storage Pools.

#### **Fasi**

#### 1. Selezionare **ILM** > **Storage Pools**.

**Cloud Storage Pools** 

Viene visualizzata la pagina Storage Pools. La tabella Cloud Storage Pools elenca i Cloud Storage Pools esistenti.

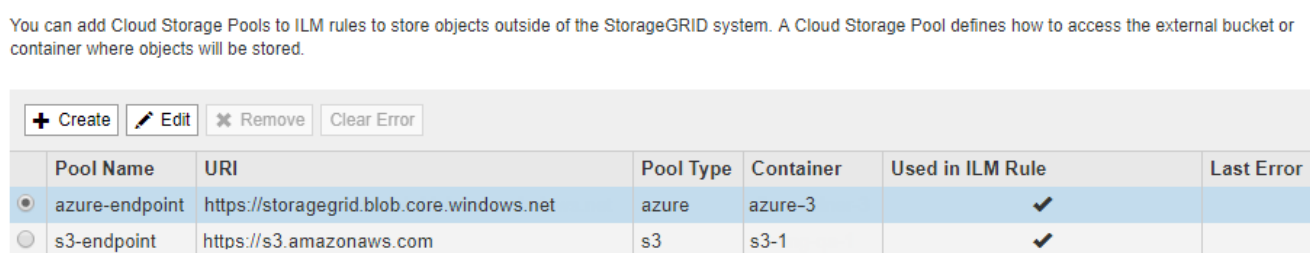

Displaying 2 pools

- 2. Selezionare il pulsante di opzione per il Cloud Storage Pool che si desidera modificare.
- 3. Fare clic su **Edit** (Modifica).
- 4. Se necessario, modificare il nome visualizzato, l'endpoint del servizio, le credenziali di autenticazione o il metodo di convalida del certificato.

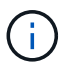

Non è possibile modificare il tipo di provider, il bucket S3 o il container Azure per un Cloud Storage Pool.

Se in precedenza è stato caricato un certificato server o client, è possibile selezionare **Visualizza attuale** per rivedere il certificato attualmente in uso.

5. Fare clic su **Save** (Salva).

Quando si salva un pool di storage cloud, StorageGRID convalida l'esistenza del bucket o del container e dell'endpoint del servizio e che è possibile raggiungerli utilizzando le credenziali specificate.

Se la convalida del Cloud Storage Pool non riesce, viene visualizzato un messaggio di errore. Ad esempio, se si verifica un errore del certificato, potrebbe essere visualizzato un errore.

Consultare le istruzioni per la risoluzione dei problemi relativi ai pool di storage cloud, risolvere il problema, quindi provare a salvare nuovamente il pool di storage cloud.

## **Informazioni correlate**

["Considerazioni per i Cloud Storage Pools"](#page-22-0)

["Risoluzione dei problemi relativi ai pool di storage cloud"](#page-40-0)

## <span id="page-39-0"></span>**Rimozione di un pool di storage cloud**

È possibile rimuovere un Cloud Storage Pool che non viene utilizzato in una regola ILM e che non contiene dati oggetto.

## **Di cosa hai bisogno**

- È necessario accedere a Grid Manager utilizzando un browser supportato.
- È necessario disporre di autorizzazioni di accesso specifiche.
- Hai confermato che il bucket S3 o il container Azure non contiene oggetti. Si verifica un errore se si tenta di rimuovere un Cloud Storage Pool se contiene oggetti. Consulta "risoluzione dei problemi relativi ai pool di storage cloud".

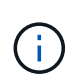

Quando crei un pool di storage cloud, StorageGRID scrive un file di marker nel bucket o nel container per identificarlo come pool di storage cloud. Non rimuovere questo file, denominato x-ntap-sgws-cloud-pool-uuid.

• Sono già state rimosse le regole ILM che potrebbero aver utilizzato il pool.

## **Fasi**

1. Selezionare **ILM** > **Storage Pools**.

Viene visualizzata la pagina Storage Pools.

2. Selezionare il pulsante di opzione per un Cloud Storage Pool che non è attualmente utilizzato in una regola ILM.

Non è possibile rimuovere un pool di storage cloud se utilizzato in una regola ILM. Il pulsante **Remove** (Rimuovi) è disattivato.

**Cloud Storage Pools** 

You can add Cloud Storage Pools to ILM rules to store objects outside of the StorageGRID system. A Cloud Storage Pool defines how to access the external bucket or container where objects will be stored.

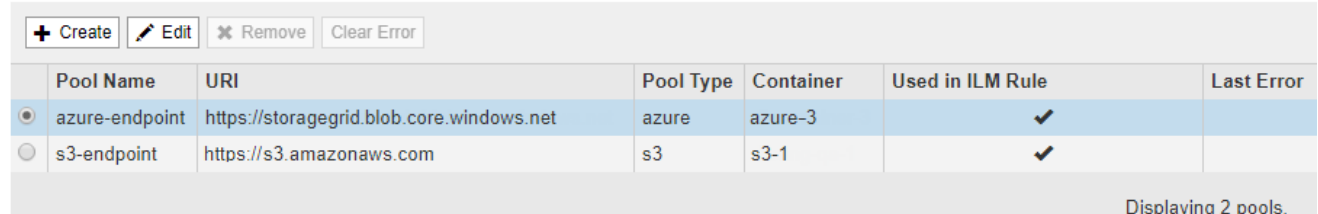

## 3. Fare clic su **Rimuovi**.

Viene visualizzato un avviso di conferma.

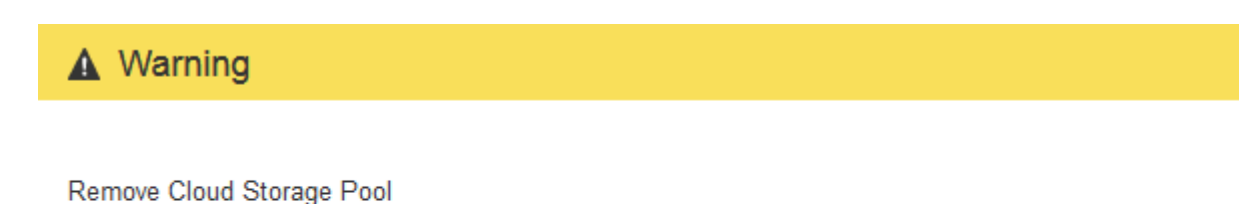

Are you sure you want to remove this Cloud Storage Pool: My Cloud Storage Pool?

Cancel OK

## 4. Fare clic su **OK**.

Il Cloud Storage Pool viene rimosso.

## **Informazioni correlate**

["Risoluzione dei problemi relativi ai pool di storage cloud"](#page-40-0)

## <span id="page-40-0"></span>**Risoluzione dei problemi relativi ai pool di storage cloud**

Se si verificano errori durante la creazione, la modifica o l'eliminazione di un pool di storage cloud, attenersi alla procedura di risoluzione dei problemi riportata di seguito per risolvere il problema.

## **Determinare se si è verificato un errore**

StorageGRID esegue una semplice verifica dello stato di salute di ogni pool di storage cloud una volta al minuto per garantire che sia possibile accedere al pool di storage cloud e che funzioni correttamente. Se il controllo dello stato di salute rileva un problema, viene visualizzato un messaggio nella colonna Last Error (ultimo errore) della tabella Cloud Storage Pools (pool di storage cloud) della pagina Storage Pools (pool di storage).

La tabella mostra l'errore più recente rilevato per ciascun Cloud Storage Pool e indica quanto tempo fa si è verificato l'errore.

#### **Cloud Storage Pools**

You can add Cloud Storage Pools to ILM rules to store objects outside of the StorageGRID system. A Cloud Storage Pool defines how to access the external bucket or container where objects will be stored.

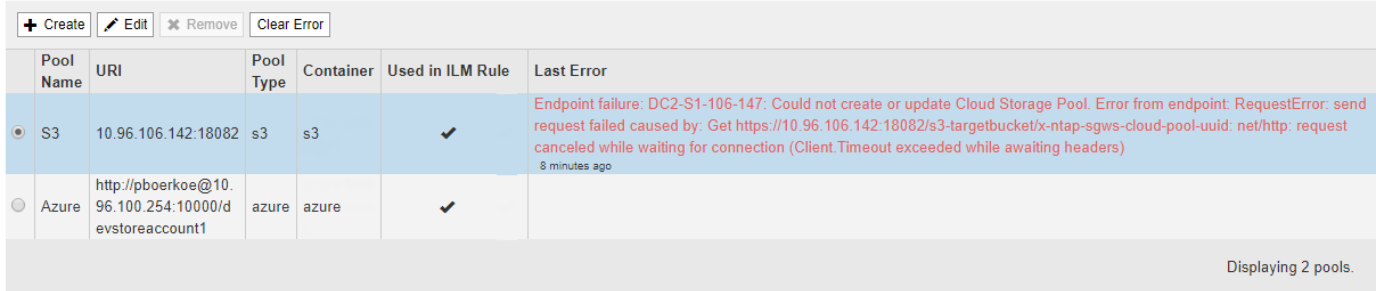

Inoltre, un avviso di **errore di connettività del Cloud Storage Pool** viene attivato se il controllo dello stato di salute rileva che uno o più nuovi errori del Cloud Storage Pool si sono verificati negli ultimi 5 minuti. Se si

riceve una notifica via email per questo avviso, accedere alla pagina Storage Pool (selezionare **ILM** > **Storage Pools**), esaminare i messaggi di errore nella colonna Last Error (ultimo errore) e consultare le linee guida per la risoluzione dei problemi riportate di seguito.

## **Verifica della risoluzione di un errore**

Dopo aver risolto eventuali problemi sottostanti, è possibile determinare se l'errore è stato risolto. Dalla pagina Cloud Storage Pool, selezionare il pulsante di opzione per l'endpoint e fare clic su **Clear Error**. Un messaggio di conferma indica che StorageGRID ha eliminato l'errore per il pool di storage cloud.

×

Error successfully cleared. This error might reappear if the underlying problem is not resolved.

Se il problema sottostante è stato risolto, il messaggio di errore non viene più visualizzato. Tuttavia, se il problema sottostante non è stato risolto (o se si verifica un errore diverso), il messaggio di errore viene visualizzato nella colonna Last Error (ultimo errore) entro pochi minuti.

## **Errore: Questo Cloud Storage Pool contiene contenuti imprevisti**

Questo errore potrebbe verificarsi quando si tenta di creare, modificare o eliminare un pool di storage cloud. Questo errore si verifica se il bucket o il container include x-ntap-sgws-cloud-pool-uuid Il file marker, ma non ha l'UUID previsto.

In genere, questo errore viene visualizzato solo se si crea un nuovo pool di storage cloud e un'altra istanza di StorageGRID sta già utilizzando lo stesso pool di storage cloud.

Per risolvere il problema, attenersi alla seguente procedura:

- Assicurati che nessuno nella tua organizzazione stia utilizzando questo Cloud Storage Pool.
- Eliminare x-ntap-sgws-cloud-pool-uuid E provare a configurare nuovamente il Cloud Storage Pool.

## **Errore: Impossibile creare o aggiornare il Cloud Storage Pool. Errore dall'endpoint**

Questo errore potrebbe verificarsi quando si tenta di creare o modificare un pool di storage cloud. Questo errore indica che alcuni problemi di connettività o configurazione impediscono a StorageGRID di scrivere nel pool di storage cloud.

Per risolvere il problema, esaminare il messaggio di errore dall'endpoint.

- Se il messaggio di errore contiene Get *url*: EOF, Verificare che l'endpoint del servizio utilizzato per il Cloud Storage Pool non utilizzi il protocollo HTTP per un container o bucket che richiede HTTPS.
- Se il messaggio di errore contiene Get *url*: net/http: request canceled while waiting for connection, Verificare che la configurazione di rete consenta ai nodi di storage di accedere all'endpoint del servizio utilizzato per il Cloud Storage Pool.
- Per tutti gli altri messaggi di errore degli endpoint, provare una o più delle seguenti soluzioni:
	- Creare un container o bucket esterno con lo stesso nome immesso per il Cloud Storage Pool e provare a salvare di nuovo il nuovo Cloud Storage Pool.
	- Correggere il nome del container o bucket specificato per il Cloud Storage Pool e provare a salvare di nuovo il nuovo Cloud Storage Pool.

## **Errore: Impossibile analizzare il certificato CA**

Questo errore potrebbe verificarsi quando si tenta di creare o modificare un pool di storage cloud. L'errore si verifica se StorageGRID non ha potuto analizzare il certificato inserito durante la configurazione del pool di storage cloud.

Per correggere il problema, controllare il certificato CA fornito per eventuali problemi.

## **Errore: Impossibile trovare un pool di storage cloud con questo ID**

Questo errore potrebbe verificarsi quando si tenta di modificare o eliminare un pool di storage cloud. Questo errore si verifica se l'endpoint restituisce una risposta 404, il che può significare una delle seguenti:

- Le credenziali utilizzate per il Cloud Storage Pool non dispongono dell'autorizzazione di lettura per il bucket.
- Il bucket utilizzato per il Cloud Storage Pool non include x-ntap-sgws-cloud-pool-uuid file marker.

Provare una o più delle seguenti operazioni per risolvere il problema:

- Verificare che l'utente associato alla chiave di accesso configurata disponga delle autorizzazioni necessarie.
- Modificare il Cloud Storage Pool con le credenziali che dispongono delle autorizzazioni necessarie.
- Se le autorizzazioni sono corrette, contattare l'assistenza.

## **Errore: Impossibile controllare il contenuto del Cloud Storage Pool. Errore dall'endpoint**

Questo errore potrebbe verificarsi quando si tenta di eliminare un pool di storage cloud. Questo errore indica che un problema di connettività o configurazione impedisce a StorageGRID di leggere il contenuto del bucket del pool di storage cloud.

Per risolvere il problema, esaminare il messaggio di errore dall'endpoint.

## **Errore: Gli oggetti sono già stati posizionati in questo bucket**

Questo errore potrebbe verificarsi quando si tenta di eliminare un pool di storage cloud. Non è possibile eliminare un Cloud Storage Pool se contiene dati spostati da ILM, dati presenti nel bucket prima della configurazione del Cloud Storage Pool o dati inseriti nel bucket da un'altra origine dopo la creazione del Cloud Storage Pool.

Provare una o più delle seguenti operazioni per risolvere il problema:

- Seguire le istruzioni per lo spostamento degli oggetti in StorageGRID in "ciclo di vita di un oggetto pool di storage cloud".
- Se si è certi che ILM non abbia inserito gli oggetti rimanenti nel Cloud Storage Pool, eliminarli manualmente dal bucket.

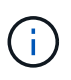

Non eliminare mai manualmente oggetti da un Cloud Storage Pool che potrebbe essere stato collocato in tale posizione da ILM. Se in un secondo momento si tenta di accedere a un oggetto eliminato manualmente da StorageGRID, l'oggetto eliminato non viene trovato.

## **Errore: Il proxy ha rilevato un errore esterno durante il tentativo di raggiungere il Cloud Storage Pool**

Questo errore potrebbe verificarsi se è stato configurato un proxy dello storage non trasparente tra i nodi di storage e l'endpoint S3 esterno utilizzato per il Cloud Storage Pool. Questo errore si verifica se il server proxy esterno non riesce a raggiungere l'endpoint del Cloud Storage Pool. Ad esempio, il server DNS potrebbe non essere in grado di risolvere il nome host o potrebbe esserci un problema di rete esterno.

Provare una o più delle seguenti operazioni per risolvere il problema:

- Verificare le impostazioni del Cloud Storage Pool (**ILM** > **Storage Pools**).
- Controllare la configurazione di rete del server proxy dello storage.

## **Informazioni correlate**

["Ciclo di vita di un oggetto Cloud Storage Pool"](#page-18-0)

## <span id="page-43-0"></span>**Configurazione dei profili di codifica Erasure**

È possibile configurare i profili di codifica Erasure associando un pool di storage a uno schema di codifica erasure, ad esempio 6+3. Quindi, quando si configurano le istruzioni di posizionamento per una regola ILM, è possibile selezionare il profilo di codifica Erasure. Se un oggetto corrisponde alla regola, i frammenti di dati e parità vengono creati e distribuiti nelle posizioni di storage nel pool di storage in base allo schema di erasure coding.

- ["Creazione di un profilo di codifica Erasure"](#page-43-1)
- ["Ridenominazione di un profilo di codifica Erasure"](#page-47-0)
- ["Disattivazione di un profilo di codifica Erasure"](#page-48-0)

## <span id="page-43-1"></span>**Creazione di un profilo di codifica Erasure**

Per creare un profilo di codifica Erasure, associare un pool di storage contenente nodi di storage a uno schema di codifica erasure. Questa associazione determina il numero di dati e di frammenti di parità creati e la posizione in cui il sistema distribuisce tali frammenti.

## **Di cosa hai bisogno**

- È necessario accedere a Grid Manager utilizzando un browser supportato.
- È necessario disporre di autorizzazioni di accesso specifiche.
- È necessario aver creato un pool di storage che includa esattamente un sito o un pool di storage che includa tre o più siti. Non sono disponibili schemi di erasure coding per un pool di storage con solo due siti.

## **A proposito di questa attività**

I pool di storage utilizzati nei profili di codifica Erasure devono includere esattamente un sito o tre o più siti. Se si desidera fornire la ridondanza del sito, il pool di storage deve avere almeno tre siti.

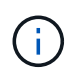

È necessario selezionare un pool di storage che contiene nodi di storage. Non è possibile utilizzare i nodi di archiviazione per i dati con codifica erasure.

#### **Fasi**

1. Selezionare **ILM** > **Erasure coding**.

Viene visualizzata la pagina Erasure Coding Profiles.

Erasure Coding Profiles ●

An Erasure Coding profile determines how many data and parity fragments are created and where those fragments are stored.

To create an Erasure Coding profile, select a storage pool and an erasure coding scheme. The storage pool must include Storage Nodes from exactly one site or from three or more sites. If you want to provide site redundancy, the storage pool must include nodes from at least three sites.

To deactivate an Erasure Coding profile that you no longer plan to use, first remove it from all ILM rules. Then, if the profile is still associated with object data, wait for those objects to be moved to new locations based on the new rules in the active ILM policy. Depending on the number of objects and the size of your StorageGRID system, it might take weeks or even months for the objects to be moved.

See Managing objects with information lifecycle management for important details.

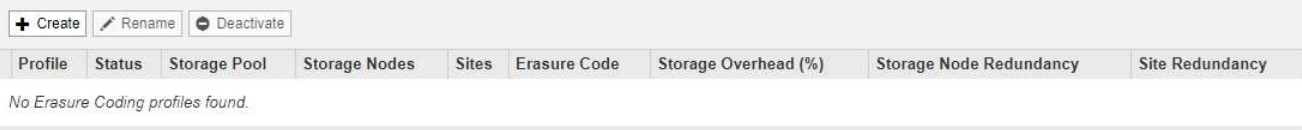

#### 2. Fare clic su **Create** (Crea).

Viene visualizzata la finestra di dialogo Create EC Profile (Crea profilo EC).

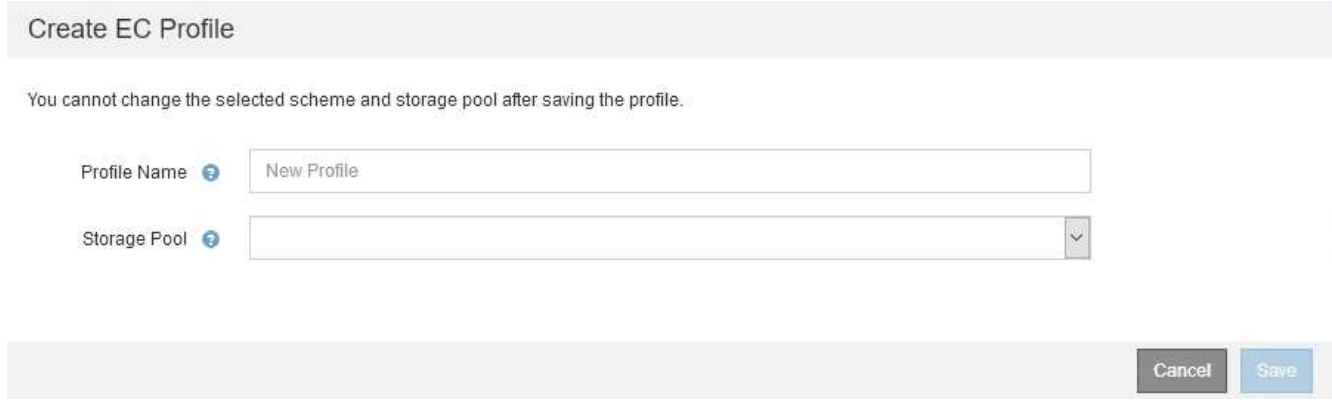

3. Immettere un nome univoco per il profilo di codifica Erasure.

I nomi dei profili di erasure coding devono essere univoci. Si verifica un errore di convalida se si utilizza il nome di un profilo esistente, anche se tale profilo è stato disattivato.

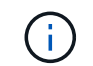

Il nome del profilo di codifica Erasure viene aggiunto al nome del pool di storage nelle istruzioni di posizionamento per una regola ILM.

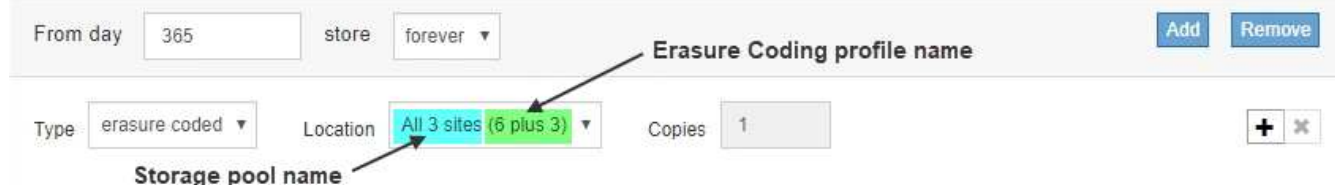

4. Selezionare il pool di storage creato per questo profilo di codifica Erasure.

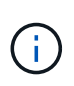

Se il grid attualmente include un solo sito, non è possibile utilizzare il pool di storage predefinito, tutti i nodi di storage o qualsiasi pool di storage che includa il sito predefinito, tutti i siti. Questo comportamento impedisce che il profilo di codifica Erasure diventi non valido se viene aggiunto un secondo sito.

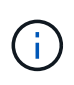

Se un pool di storage include esattamente due siti, non è possibile utilizzare tale pool di storage per la cancellazione del codice. Non sono disponibili schemi di erasure coding per un pool di storage con due siti.

Quando si seleziona un pool di storage, viene visualizzato l'elenco degli schemi di erasure coding disponibili, in base al numero di nodi e siti di storage nel pool.

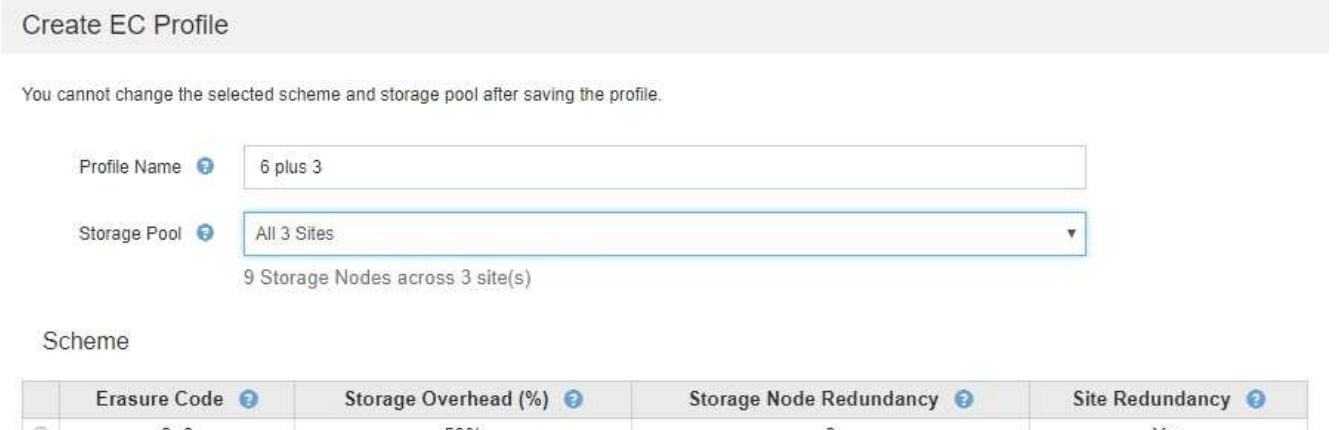

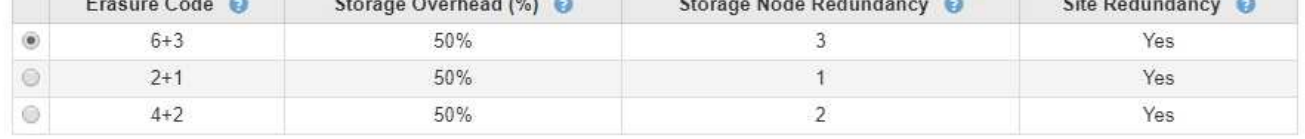

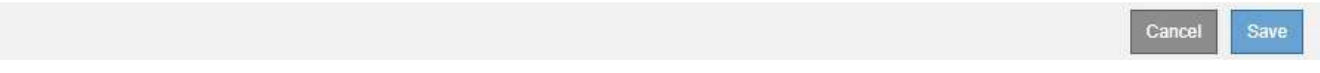

Per ogni schema di erasure coding disponibile sono elencate le seguenti informazioni:

- **Erasure Code**: Il nome dello schema di erasure coding nel seguente formato: Frammenti di dati + frammenti di parità.
- **Overhead dello storage (%)**: Lo storage aggiuntivo richiesto per i frammenti di parità in relazione alle dimensioni dei dati dell'oggetto. Overhead dello storage = numero totale di frammenti di parità / numero totale di frammenti di dati.
- **Ridondanza dei nodi di storage**: Il numero di nodi di storage che possono essere persi pur mantenendo la capacità di recuperare i dati degli oggetti.
- **Ridondanza del sito**: Se il codice di cancellazione selezionato consente di recuperare i dati dell'oggetto in caso di perdita di un sito.

Per supportare la ridondanza del sito, il pool di storage selezionato deve includere più siti, ciascuno con un numero sufficiente di nodi di storage per consentire la perdita di qualsiasi sito. Ad esempio, per supportare la ridondanza del sito utilizzando uno schema di erasure coding 6+3, il pool di storage selezionato deve includere almeno tre siti con almeno tre nodi di storage in ciascun sito.

I messaggi vengono visualizzati nei seguenti casi:

◦ Il pool di storage selezionato non fornisce ridondanza del sito. Il seguente messaggio è previsto

quando il pool di storage selezionato include un solo sito. È possibile utilizzare questo profilo di codifica Erasure nelle regole ILM per la protezione dai guasti dei nodi.

Scheme

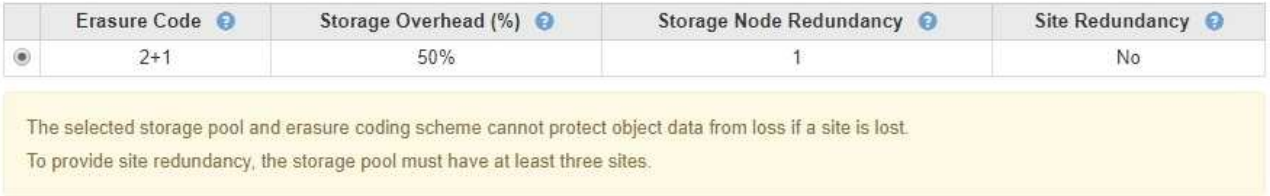

◦ Il pool di storage selezionato non soddisfa i requisiti per qualsiasi schema di erasure coding. Ad esempio, il seguente messaggio è previsto quando il pool di storage selezionato include esattamente due siti. Se si desidera utilizzare la codifica erasure per proteggere i dati degli oggetti, è necessario selezionare un pool di storage con esattamente un sito o un pool di storage con tre o più siti.

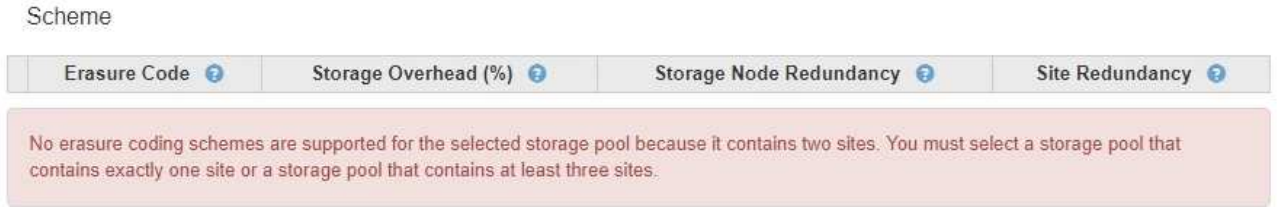

◦ Il grid include un solo sito ed è stato selezionato il pool di storage predefinito, tutti i nodi di storage o qualsiasi pool di storage che includa il sito predefinito, tutti i siti.

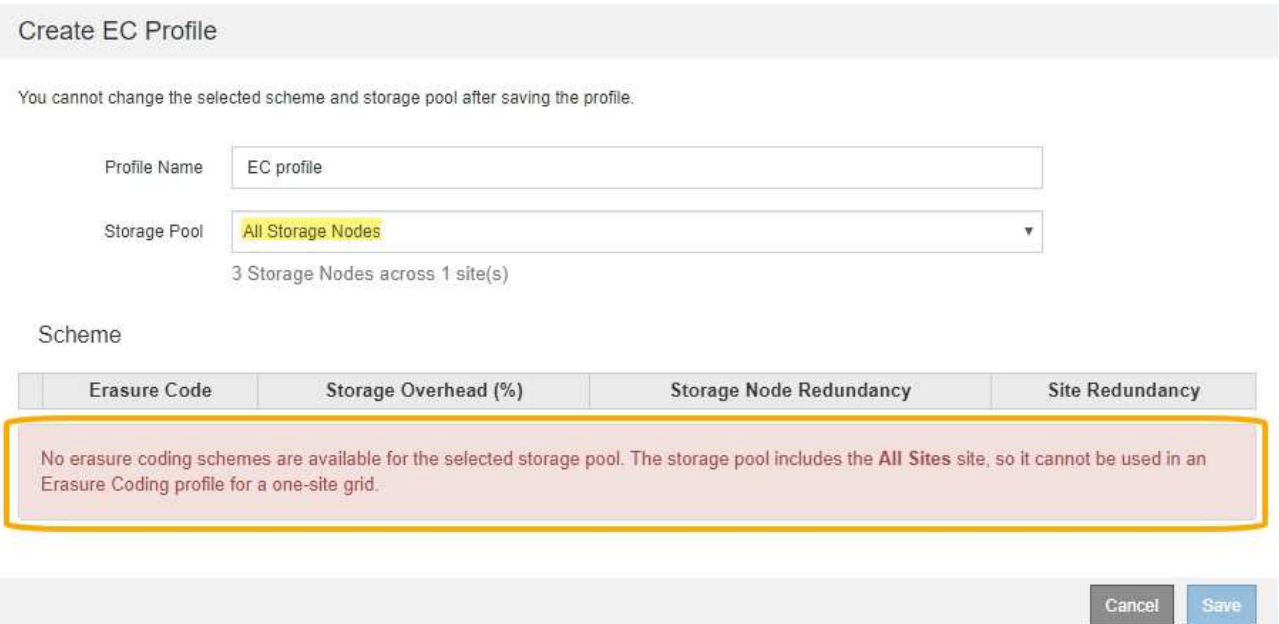

◦ Lo schema di erasure coding e il pool di storage selezionati si sovrappongono a un altro profilo di codifica Erasure.

#### Create EC Profile

You cannot change the selected scheme and storage pool after saving the profile.

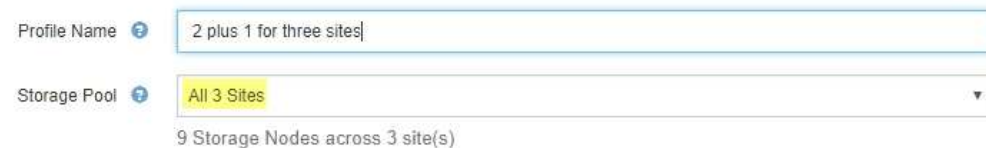

#### Scheme

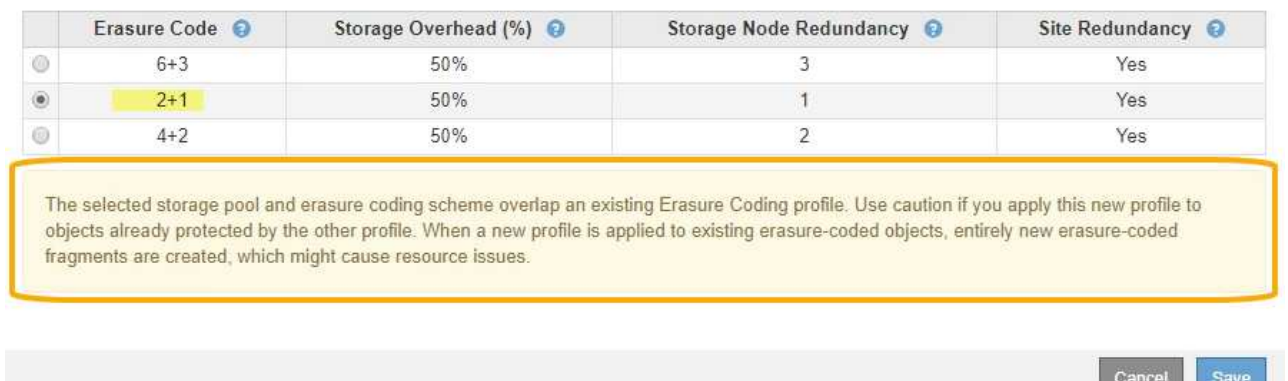

In questo esempio, viene visualizzato un messaggio di avviso perché un altro profilo di codifica Erasure sta utilizzando lo schema 2+1 e il pool di storage per l'altro profilo utilizza anche uno dei siti nel pool di storage All 3 Sites.

Anche se non è possibile creare questo nuovo profilo, è necessario prestare molta attenzione quando si inizia a utilizzarlo nel criterio ILM. Se questo nuovo profilo viene applicato a oggetti con codifica in cancellazione già protetti dall'altro profilo, StorageGRID creerà un set completamente nuovo di frammenti di oggetti. Non riutilizza i frammenti 2+1 esistenti. I problemi relativi alle risorse potrebbero verificarsi quando si esegue la migrazione da un profilo di codifica Erasure all'altro, anche se gli schemi di codifica erasure sono gli stessi.

5. Se sono elencati più schemi di erasure coding, selezionare quello che si desidera utilizzare.

Quando si decide quale schema di erasure coding utilizzare, è necessario bilanciare la tolleranza agli errori (ottenuta con più segmenti di parità) con i requisiti di traffico di rete per le riparazioni (più frammenti equivalgono a più traffico di rete). Ad esempio, quando si decide tra uno schema 4+2 e uno schema 6+3, selezionare lo schema 6+3 se sono richieste ulteriori parità e tolleranza di errore. Selezionare lo schema 4+2 se le risorse di rete sono limitate per ridurre l'utilizzo della rete durante le riparazioni dei nodi.

6. Fare clic su **Save** (Salva).

## <span id="page-47-0"></span>**Ridenominazione di un profilo di codifica Erasure**

È possibile rinominare un profilo di codifica Erasure per rendere più evidente la funzione del profilo.

#### **Di cosa hai bisogno**

- È necessario accedere a Grid Manager utilizzando un browser supportato.
- È necessario disporre di autorizzazioni di accesso specifiche.

## **Fasi**

1. Selezionare **ILM** > **Erasure coding**.

Viene visualizzata la pagina Erasure Coding Profiles. I pulsanti **Rinomina** e **Disattiva** sono entrambi disattivati.

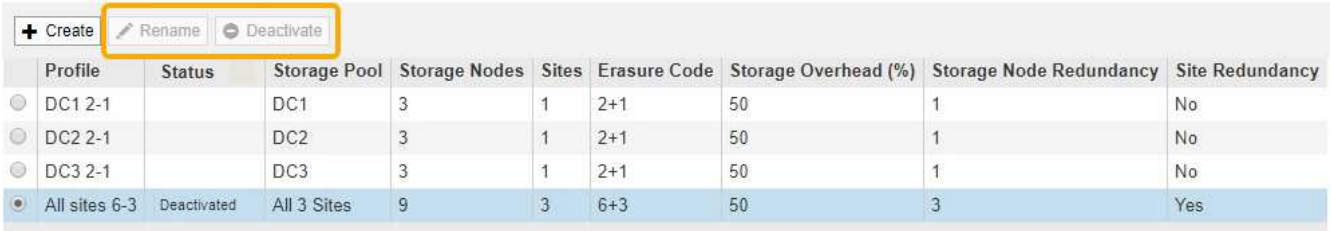

2. Selezionare il profilo che si desidera rinominare.

I pulsanti **Rinomina** e **Disattiva** diventano abilitati.

3. Fare clic su **Rinomina**.

Viene visualizzata la finestra di dialogo Rename EC Profile (Rinomina profilo EC).

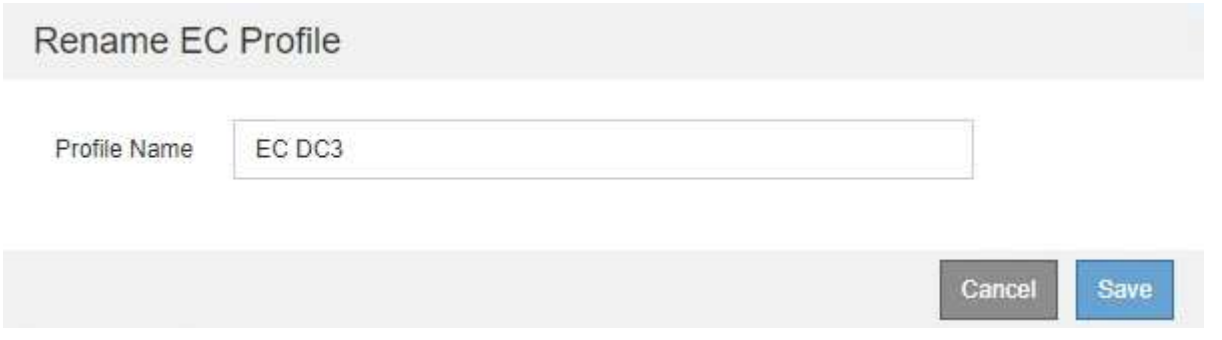

4. Immettere un nome univoco per il profilo di codifica Erasure.

Il nome del profilo di codifica Erasure viene aggiunto al nome del pool di storage nelle istruzioni di posizionamento per una regola ILM.

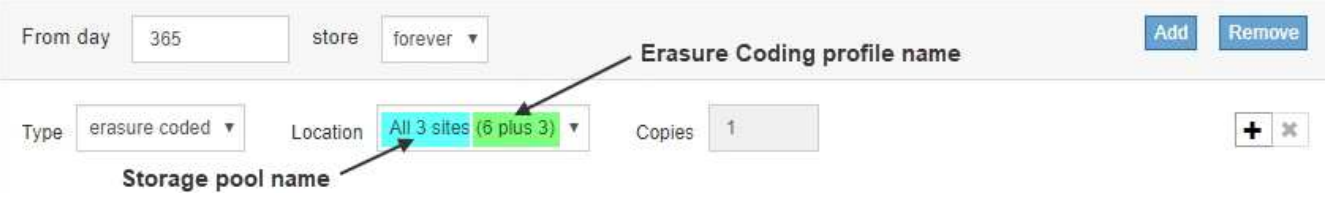

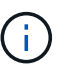

I nomi dei profili di erasure coding devono essere univoci. Si verifica un errore di convalida se si utilizza il nome di un profilo esistente, anche se tale profilo è stato disattivato.

5. Fare clic su **Save** (Salva).

## <span id="page-48-0"></span>**Disattivazione di un profilo di codifica Erasure**

Puoi disattivare un profilo di codifica Erasure se non intendi utilizzarlo e se il profilo non è attualmente utilizzato in nessuna regola ILM.

## **Di cosa hai bisogno**

- È necessario accedere a Grid Manager utilizzando un browser supportato.
- È necessario disporre di autorizzazioni di accesso specifiche.
- Devi aver confermato che non sono in corso operazioni di riparazione dei dati codificati per la cancellazione o procedure di decommissionamento. Se si tenta di disattivare un profilo di codifica Erasure mentre è in corso una di queste operazioni, viene visualizzato un messaggio di errore.

## **A proposito di questa attività**

Quando si disattiva un profilo di codifica Erasure, il profilo continua a essere visualizzato nella pagina Erasure Coding Profiles, ma il suo stato è **Disattivato**.

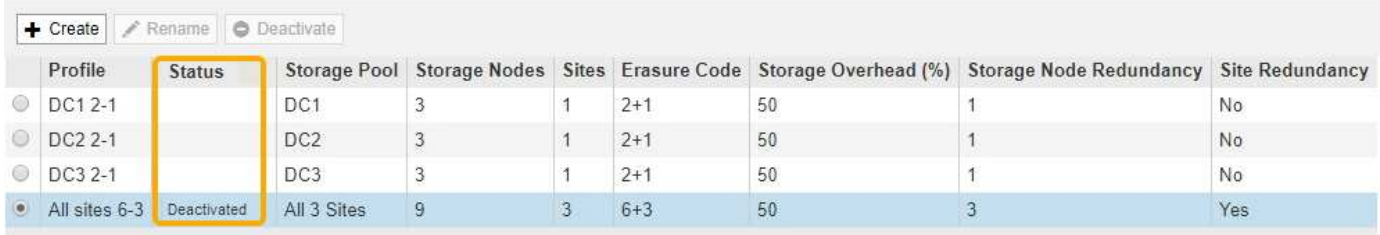

Non è più possibile utilizzare un profilo di codifica Erasure disattivato. Un profilo disattivato non viene visualizzato quando si creano le istruzioni di posizionamento per una regola ILM. Non è possibile riattivare un profilo disattivato.

StorageGRID impedisce di disattivare un profilo di codifica Erasure se si verifica una delle seguenti condizioni:

- Il profilo di codifica Erasure è attualmente utilizzato in una regola ILM.
- Il profilo di codifica Erasure non viene più utilizzato in alcuna regola ILM, ma i dati degli oggetti e i frammenti di parità per il profilo esistono ancora.

## **Fasi**

1. Selezionare **ILM** > **Erasure coding**.

Viene visualizzata la pagina Erasure Coding Profiles. I pulsanti **Rinomina** e **Disattiva** sono entrambi disattivati.

2. Controllare la colonna **Status** per verificare che il profilo di codifica Erasure che si desidera disattivare non sia utilizzato in alcuna regola ILM.

Non è possibile disattivare un profilo di codifica Erasure se utilizzato in qualsiasi regola ILM. Nell'esempio, il profilo **2\_1 EC** viene utilizzato in almeno una regola ILM.

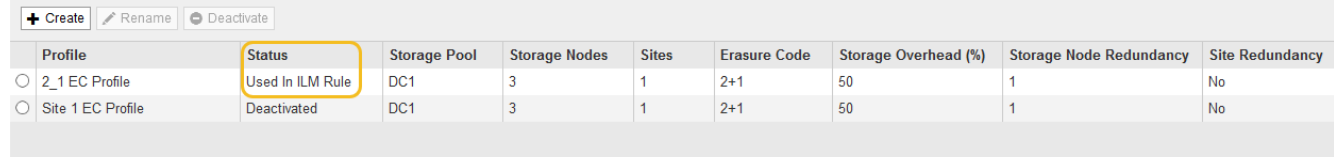

- 3. Se il profilo viene utilizzato in una regola ILM, attenersi alla seguente procedura:
	- a. Selezionare **ILM** > **regole**.
	- b. Per ciascuna regola elencata, selezionare il pulsante di opzione e consultare il diagramma di

conservazione per determinare se la regola utilizza il profilo di codifica Erasure che si desidera disattivare.

Nell'esempio, la regola EC **tre siti per oggetti più grandi** utilizza un pool di storage denominato **tutti e 3 i siti** e il profilo di codifica Erasure **tutti i siti 6-3**. I profili di erasure coding sono rappresentati da questa icona: [5]

ILM Rules

Information lifecycle management (ILM) rules determine how and where object data is stored over time. Every object ingested into StorageGRID is evaluated against the ILM rules that make up the active ILM policy. Use this page to manage and view ILM rules. You cannot edit or remove an ILM rule that is used by an active or proposed ILM policy.

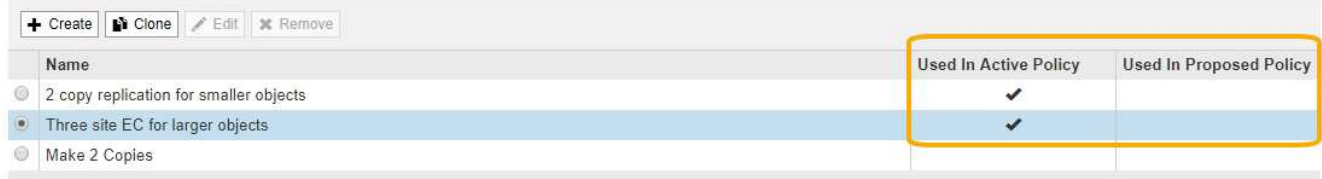

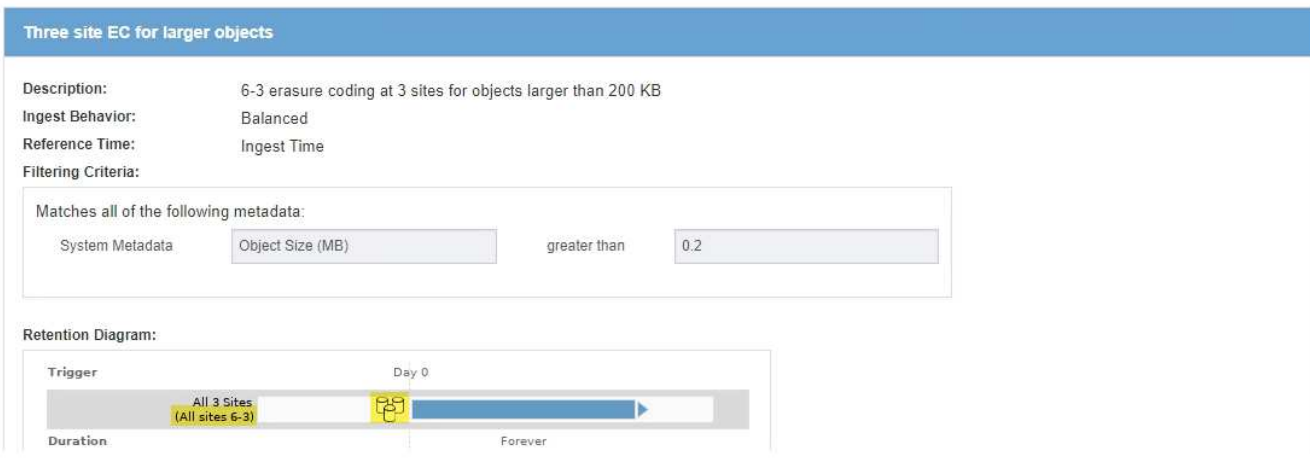

a. Se la regola ILM utilizza il profilo di codifica Erasure che si desidera disattivare, determinare se la regola viene utilizzata nel criterio ILM attivo o in un criterio proposto.

Nell'esempio, la regola EC **tre siti per oggetti più grandi** viene utilizzata nel criterio ILM attivo.

b. Completare i passaggi aggiuntivi della tabella, in base alla posizione in cui viene utilizzato il profilo di codifica Erasure.

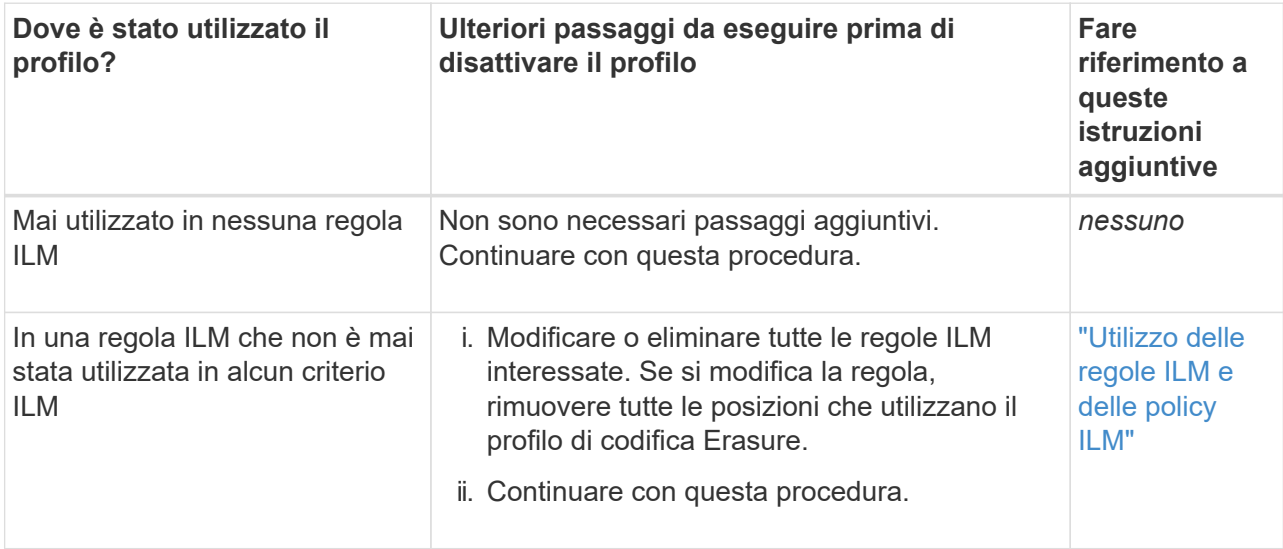

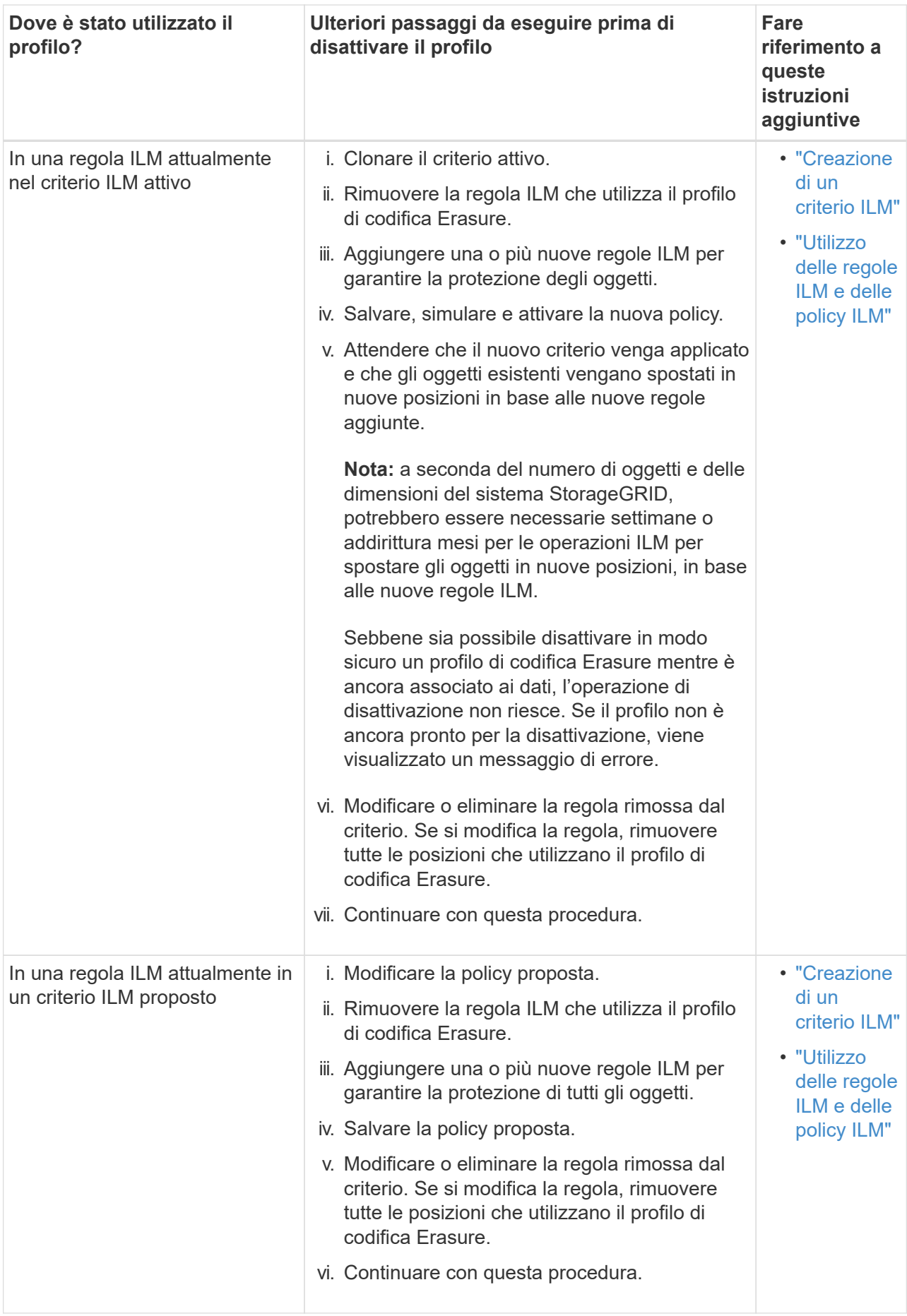

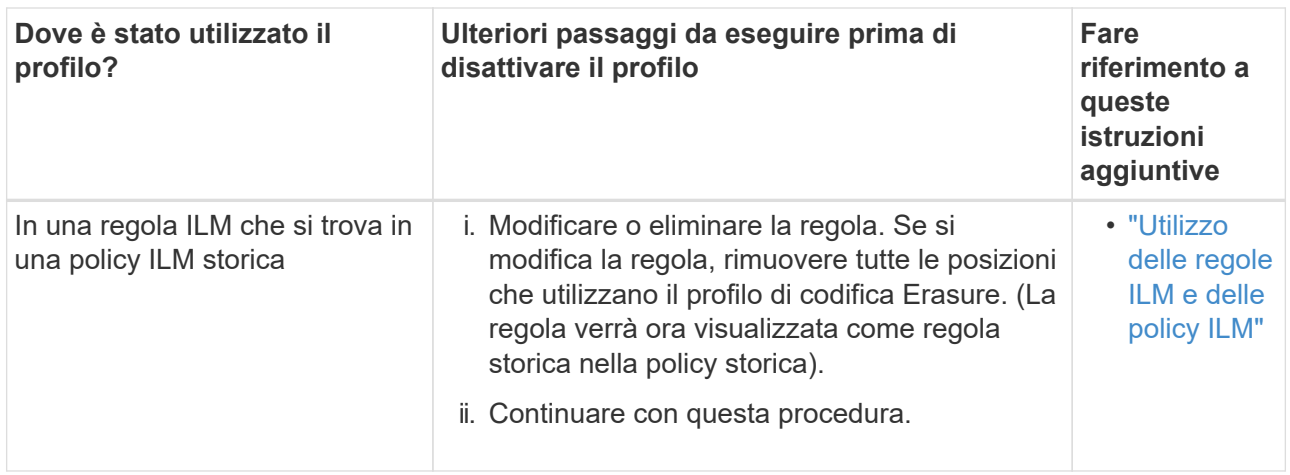

- c. Aggiornare la pagina Erasure Coding Profiles per assicurarsi che il profilo non venga utilizzato in una regola ILM.
- 4. Se il profilo non viene utilizzato in una regola ILM, selezionare il pulsante di opzione e selezionare **Disattiva**.

Viene visualizzata la finestra di dialogo Disattiva profilo EC.

Deactivate EC Profile

Are you sure you want to deactivate the profile 'All sites 6-3'?

StorageGRID will confirm that the profile is safe to remove (not used in any ILM rules and no longer associated with any object data). After this profile is deactivated, you can no longer use it.

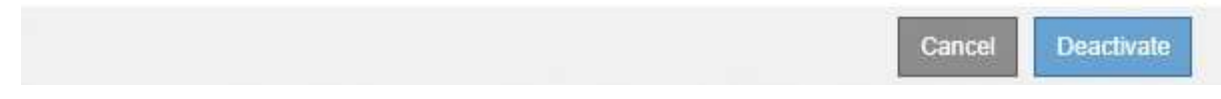

- 5. Se sei sicuro di voler disattivare il profilo, seleziona **Disattiva**.
	- Se StorageGRID è in grado di disattivare il profilo di codifica di cancellazione, il suo stato è **Disattivato**. Non è più possibile selezionare questo profilo per nessuna regola ILM.
	- Se StorageGRID non è in grado di disattivare il profilo, viene visualizzato un messaggio di errore. Ad esempio, se i dati dell'oggetto sono ancora associati a questo profilo, viene visualizzato un messaggio di errore. Potrebbe essere necessario attendere alcune settimane prima di provare di nuovo il processo di disattivazione.

# <span id="page-52-0"></span>**Configurazione delle regioni (opzionale e solo S3)**

Le regole ILM possono filtrare gli oggetti in base alle aree in cui vengono creati i bucket S3, consentendo di memorizzare oggetti da diverse aree in diverse posizioni di storage. Se si desidera utilizzare un'area del bucket S3 come filtro in una regola, è necessario innanzitutto creare le regioni che possono essere utilizzate dai bucket nel sistema.

## **Di cosa hai bisogno**

• È necessario accedere a Grid Manager utilizzando un browser supportato.

• È necessario disporre di autorizzazioni di accesso specifiche.

## **A proposito di questa attività**

Quando si crea un bucket S3, è possibile specificare che il bucket venga creato in un'area specifica. La specifica di una regione consente al bucket di essere geograficamente vicino ai propri utenti, in modo da ottimizzare la latenza, ridurre al minimo i costi e soddisfare i requisiti normativi.

Quando si crea una regola ILM, è possibile utilizzare la regione associata a un bucket S3 come filtro avanzato. Ad esempio, è possibile progettare una regola che si applica solo agli oggetti nei bucket S3 creati nella regione US-West-2. È quindi possibile specificare che le copie di tali oggetti vengano collocate sui nodi di storage in un sito del data center all'interno di tale regione per ottimizzare la latenza.

Durante la configurazione delle regioni, attenersi alle seguenti linee guida:

- Per impostazione predefinita, tutti i bucket sono considerati come appartenenti alla regione US-East-1.
- È necessario creare le regioni utilizzando Grid Manager prima di poter specificare un'area non predefinita quando si creano i bucket utilizzando l'API Tenant Manager o Tenant Management o con l'elemento di richiesta LocationConstraint per le richieste API S3 PUT bucket. Si verifica un errore se una richiesta PUT bucket utilizza un'area non definita in StorageGRID.
- Quando si crea il bucket S3, è necessario utilizzare il nome esatto della regione. I nomi delle regioni distinguono tra maiuscole e minuscole e devono contenere almeno 2 e non più di 32 caratteri. I caratteri validi sono numeri, lettere e trattini.

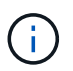

EU non è considerato un alias per eu-West-1. Se si desidera utilizzare la regione EU o eu-West-1, è necessario utilizzare il nome esatto.

- Non è possibile eliminare o modificare una regione se è attualmente utilizzata nel criterio ILM attivo o nel criterio ILM proposto.
- Se la regione utilizzata come filtro avanzato in una regola ILM non è valida, è comunque possibile aggiungere tale regola al criterio proposto. Tuttavia, si verifica un errore se si tenta di salvare o attivare la policy proposta. (Se si utilizza una regione come filtro avanzato in una regola ILM ma si elimina tale regione in un secondo momento o se si utilizza l'API Grid Management per creare una regola e specificare una regione non definita), potrebbe verificarsi un'area non valida.
- Se si elimina una regione dopo averla utilizzata per creare un bucket S3, sarà necessario aggiungerla nuovamente se si desidera utilizzare il filtro avanzato Location Constraint per trovare gli oggetti in tale bucket.

## **Fasi**

## 1. Selezionare **ILM** > **regioni**.

Viene visualizzata la pagina regioni, con le regioni attualmente definite. **Regione 1** mostra la regione predefinita, us-east-1, che non può essere modificato o rimosso.

## Regions (optional and S3 only)

Define any regions you want to use for the Location Constraint advanced filter in ILM rules. Then, use these exact names when creating S3 buckets. (Region names are case sensitive.)

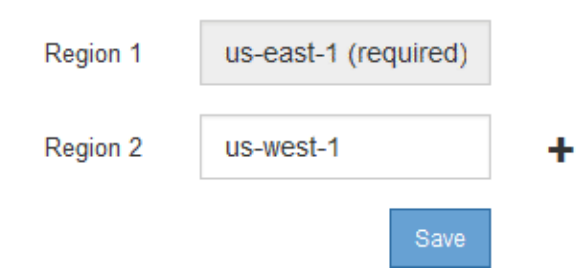

- 2. Per aggiungere una regione:
	- a. Fare clic sull'icona di inserimento  $\frac{1}{\sqrt{2}}$  a destra dell'ultima voce.
	- b. Immettere il nome di una regione che si desidera utilizzare durante la creazione dei bucket S3.

×

Quando si crea il bucket S3 corrispondente, è necessario utilizzare il nome esatto della regione come elemento di richiesta LocationConstraint.

3. Per rimuovere una regione non utilizzata, fare clic sull'icona di eliminazione  $\boldsymbol{\mathsf{x}}$ .

Se si tenta di rimuovere una regione attualmente utilizzata nel criterio attivo o nel criterio proposto, viene visualizzato un messaggio di errore.

$$
\bullet
$$
 Error\n\nOutput

\nDescription:

422: Unprocessable Entity

Regions cannot be deleted if they are used by the active or the proposed ILM policy. In use: us-test-3.

4. Una volta apportate le modifiche, fare clic su **Save** (Salva).

È ora possibile selezionare queste regioni dall'elenco **Location Constraint** nella pagina Advanced Filtering della creazione guidata regole ILM.

## **Informazioni correlate**

["Utilizzo di filtri avanzati nelle regole ILM"](https://docs.netapp.com/it-it/storagegrid-115/ilm/using-advanced-filters-in-ilm-rules.html)

ΟK

## **Informazioni sul copyright**

Copyright © 2024 NetApp, Inc. Tutti i diritti riservati. Stampato negli Stati Uniti d'America. Nessuna porzione di questo documento soggetta a copyright può essere riprodotta in qualsiasi formato o mezzo (grafico, elettronico o meccanico, inclusi fotocopie, registrazione, nastri o storage in un sistema elettronico) senza previo consenso scritto da parte del detentore del copyright.

Il software derivato dal materiale sottoposto a copyright di NetApp è soggetto alla seguente licenza e dichiarazione di non responsabilità:

IL PRESENTE SOFTWARE VIENE FORNITO DA NETAPP "COSÌ COM'È" E SENZA QUALSIVOGLIA TIPO DI GARANZIA IMPLICITA O ESPRESSA FRA CUI, A TITOLO ESEMPLIFICATIVO E NON ESAUSTIVO, GARANZIE IMPLICITE DI COMMERCIABILITÀ E IDONEITÀ PER UNO SCOPO SPECIFICO, CHE VENGONO DECLINATE DAL PRESENTE DOCUMENTO. NETAPP NON VERRÀ CONSIDERATA RESPONSABILE IN ALCUN CASO PER QUALSIVOGLIA DANNO DIRETTO, INDIRETTO, ACCIDENTALE, SPECIALE, ESEMPLARE E CONSEQUENZIALE (COMPRESI, A TITOLO ESEMPLIFICATIVO E NON ESAUSTIVO, PROCUREMENT O SOSTITUZIONE DI MERCI O SERVIZI, IMPOSSIBILITÀ DI UTILIZZO O PERDITA DI DATI O PROFITTI OPPURE INTERRUZIONE DELL'ATTIVITÀ AZIENDALE) CAUSATO IN QUALSIVOGLIA MODO O IN RELAZIONE A QUALUNQUE TEORIA DI RESPONSABILITÀ, SIA ESSA CONTRATTUALE, RIGOROSA O DOVUTA A INSOLVENZA (COMPRESA LA NEGLIGENZA O ALTRO) INSORTA IN QUALSIASI MODO ATTRAVERSO L'UTILIZZO DEL PRESENTE SOFTWARE ANCHE IN PRESENZA DI UN PREAVVISO CIRCA L'EVENTUALITÀ DI QUESTO TIPO DI DANNI.

NetApp si riserva il diritto di modificare in qualsiasi momento qualunque prodotto descritto nel presente documento senza fornire alcun preavviso. NetApp non si assume alcuna responsabilità circa l'utilizzo dei prodotti o materiali descritti nel presente documento, con l'eccezione di quanto concordato espressamente e per iscritto da NetApp. L'utilizzo o l'acquisto del presente prodotto non comporta il rilascio di una licenza nell'ambito di un qualche diritto di brevetto, marchio commerciale o altro diritto di proprietà intellettuale di NetApp.

Il prodotto descritto in questa guida può essere protetto da uno o più brevetti degli Stati Uniti, esteri o in attesa di approvazione.

LEGENDA PER I DIRITTI SOTTOPOSTI A LIMITAZIONE: l'utilizzo, la duplicazione o la divulgazione da parte degli enti governativi sono soggetti alle limitazioni indicate nel sottoparagrafo (b)(3) della clausola Rights in Technical Data and Computer Software del DFARS 252.227-7013 (FEB 2014) e FAR 52.227-19 (DIC 2007).

I dati contenuti nel presente documento riguardano un articolo commerciale (secondo la definizione data in FAR 2.101) e sono di proprietà di NetApp, Inc. Tutti i dati tecnici e il software NetApp forniti secondo i termini del presente Contratto sono articoli aventi natura commerciale, sviluppati con finanziamenti esclusivamente privati. Il governo statunitense ha una licenza irrevocabile limitata, non esclusiva, non trasferibile, non cedibile, mondiale, per l'utilizzo dei Dati esclusivamente in connessione con e a supporto di un contratto governativo statunitense in base al quale i Dati sono distribuiti. Con la sola esclusione di quanto indicato nel presente documento, i Dati non possono essere utilizzati, divulgati, riprodotti, modificati, visualizzati o mostrati senza la previa approvazione scritta di NetApp, Inc. I diritti di licenza del governo degli Stati Uniti per il Dipartimento della Difesa sono limitati ai diritti identificati nella clausola DFARS 252.227-7015(b) (FEB 2014).

## **Informazioni sul marchio commerciale**

NETAPP, il logo NETAPP e i marchi elencati alla pagina<http://www.netapp.com/TM> sono marchi di NetApp, Inc. Gli altri nomi di aziende e prodotti potrebbero essere marchi dei rispettivi proprietari.